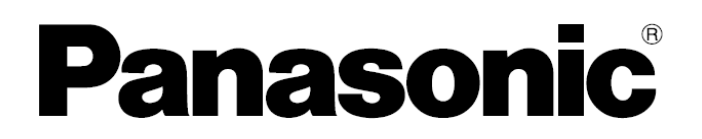

# **Instrucţiuni de operare**

# **Telefon digital fără fir Model Nr. KX-TG1611D8<**

**CE0470** 

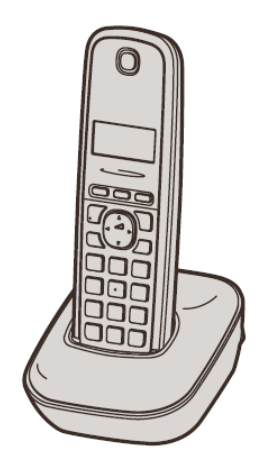

Modelul prezentat este KX-TG1611. Modelul prezentat este KX-TG1711.

## *Înainte de prima utilizare, consultaţi "Pregătirea", pagina 9.*

#### **Vă mulţumim că aţi cumpărat un produs Panasonic.**

Vă rugăm să citiţi aceste instrucţiuni de utilizare înainte de a folosi aparatul şi să le păstraţi pentru consultări ulterioare.

Acest aparat este compatibil cu serviciul de identificare apelant. Trebuie să vă abonați la serviciul corespunzător oferit de furnizorul de servicii / compania de telefonie.

(Pentru Cehia şi Slovacia) Acest telefon fără fir poate fi utilizat conform Licenţei generale nr.: VO-R/8/08.2005-23 (pentru Cehia), VPR-7/2001 (pentru Slovacia).

#### *Cuprins*

#### **Introducere**

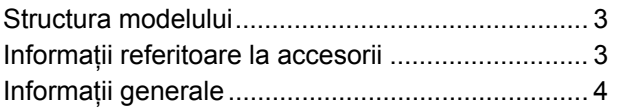

### **Informaţii importante**

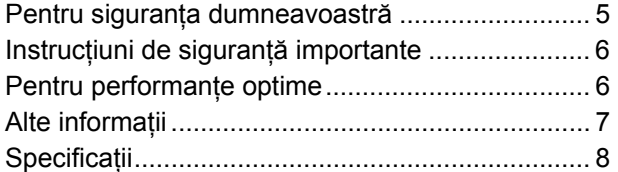

### **Pregătirea**

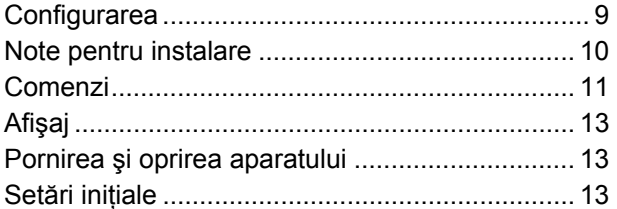

#### **Efectuare / Preluare apeluri**

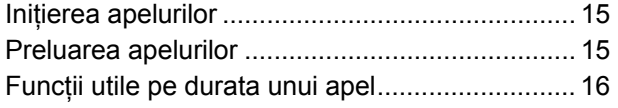

#### **Agendă telefonică**

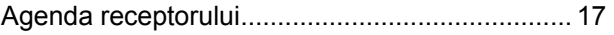

#### **Programare**

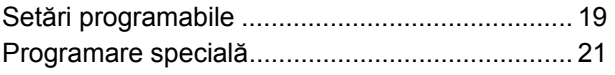

#### **Serviciul de identificare apelant**

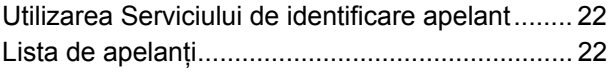

#### **Serviciul de mesagerie vocală**

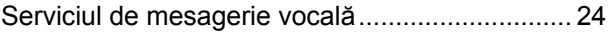

#### **Intercomunicare/Localizator**

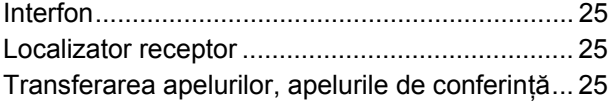

#### **Informaţii utile**

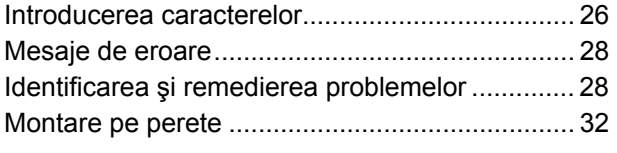

#### **Index**

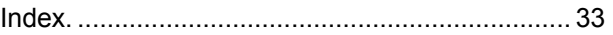

### **Compunerea modelului**

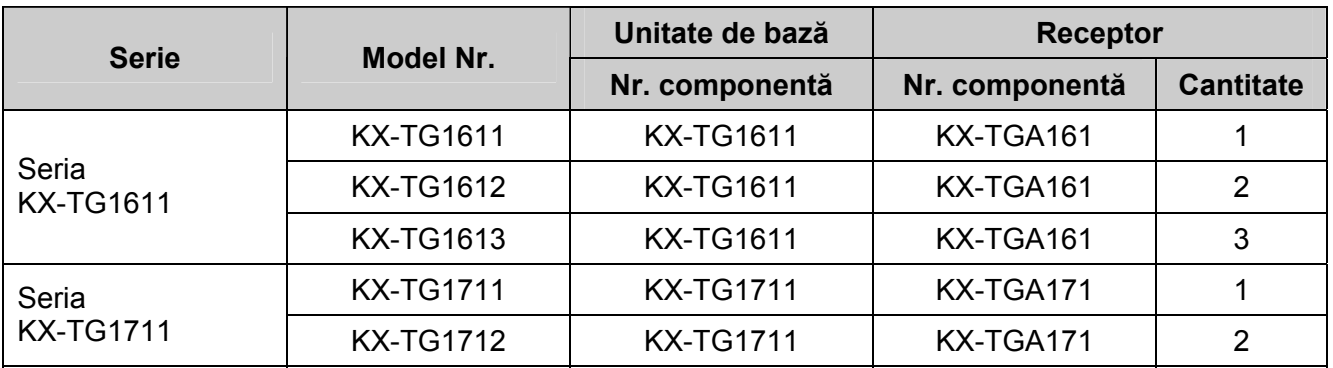

- Funcţia de intercomunicare este disponibilă doar pentru modelele KX-TG1612, KX-TG1613 şi KX-TG1712.
- Sufixul (FX) din următoarele numere de model va fi omis în aceste instrucţiuni: KX-TG1611FX/KX-TG1612FX/KX-TG1613FX/KX-TG1711FX/KX-TG1712FX

### **Informaţii referitoare la accesorii**

#### **Accesorii furnizate**

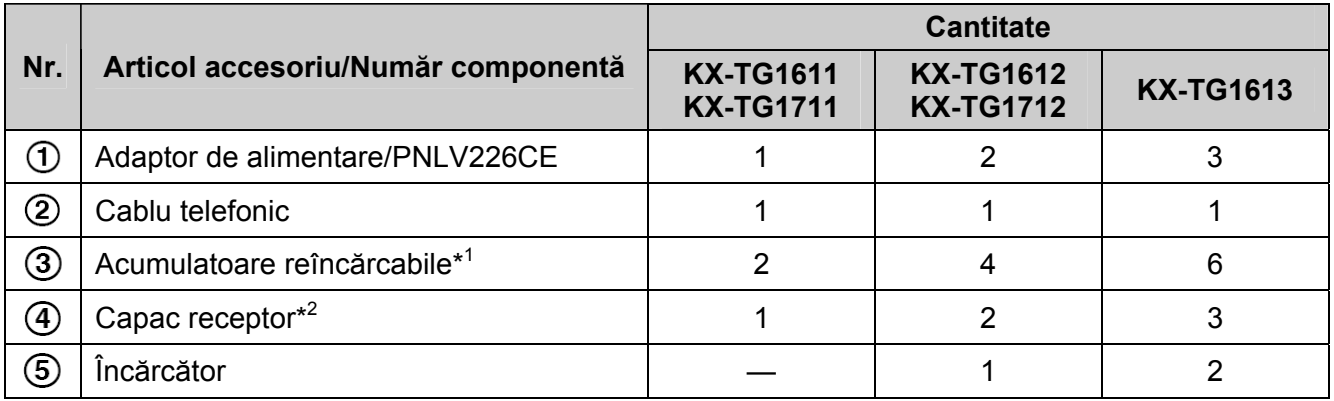

\*1 Consultaţi pagina 4 pentru informaţii privind înlocuirea acumulatorului.

\*2 Capacul se livrează ataşat pe receptor.

 $(2)$ 

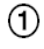

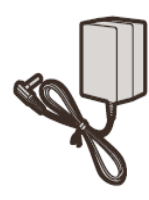

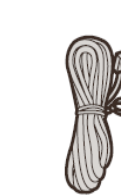

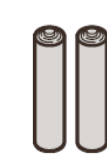

 $\circled{3}$ 

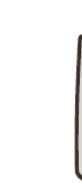

4

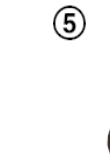

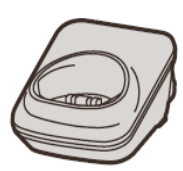

#### **Accesorii suplimentare/de schimb**

Pentru informaţii referitoare la vânzare, vă rugăm să contactaţi cel mai apropiat distribuitor Panasonic.

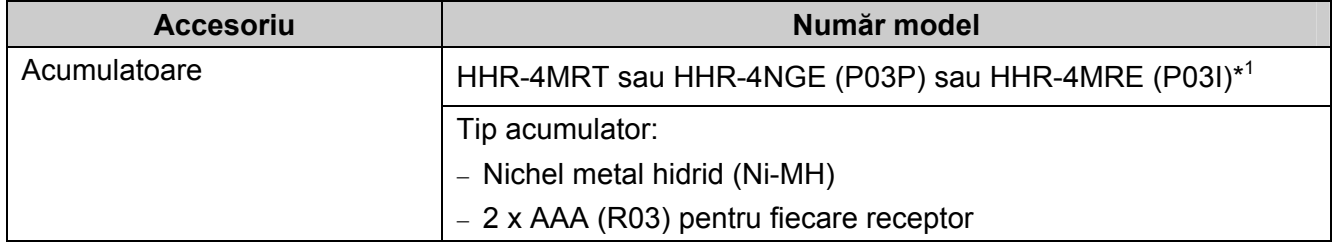

\*1 Acumulatoarele de înlocuire pot avea o capacitate diferită de cea a acumulatoarelor furnizate.

#### **Informaţii generale**

- Acest echipament este proiectat pentru utilizare în retelele telefonice analogice din România, Cehia şi Slovacia.
- În cazul în care întâmpinaţi probleme, contactaţi în primul rând furnizorul echipamentului.
- În cazul utilizării în alte țări, vă rugăm să luați legătura cu furnizorul echipamentului dumneavoastră.

#### **Declaraţie de Conformitate:**

• Panasonic System Networks Co., Ltd. declară că acest echipament este în conformitate cu cerintele esenţiale şi cu alte prevederi relevante ale Directivei 1999/5/CE privind echipamentele de radiocomunicatii și echipamentele terminale de telecomunicatii (R&TTE).

Declaraţiile de conformitate aferente produselor Panasonic relevante prezentate în acest manual sunt disponibile pentru descărcare la adresa:

http://www.doc.panasonic.de

#### **Contact Reprezentant Autorizat:**

Panasonic Testing Centre

Panasonic Marketing Europe GmbH

Winsbergring 15, 22525 Hamburg, Germania

#### **Pentru consultări ulterioare**

Vă recomandăm păstrarea evidentei următoarelor informații, pentru a fi prezentate în cazul unor reparatii pe durata perioadei de garantie.

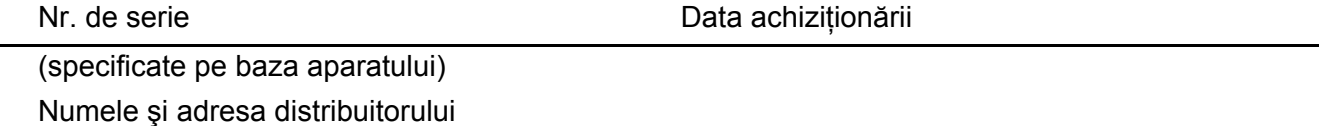

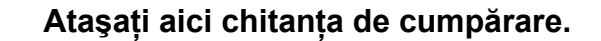

### **Pentru siguranţa dumneavoastră**

Pentru a preveni accidentările grave şi pierderea vietii / bunurilor, cititi cu atenție această sectiune înainte de a utiliza produsul, pentru a asigura funcționarea corectă și în siguranță a produsului.

### **AVERTISMENT**

#### **Conectarea la sursa de alimentare**

- Utilizati numai sursa de alimentare marcată pe produs.
- Nu supraîncărcaţi prizele electrice şi prelungitoarele. Acest lucru ar putea duce la incendii sau la socuri electrice.
- Introduceti adaptorul de alimentare/fișa complet în priza electrică. Nerespectarea acestei instructiuni poate provoca socuri electrice şi/sau căldură excesivă, ceea ce poate duce la incendii.
- Îndepărtați periodic orice urmă de praf etc. de pe adaptorul de alimentare / fişa cablului de alimentare, scotându-l din priză și stergându-l cu o cârpă uscată. Depunerile de praf pot provoca afectarea izolatiei prin acumulare de umezeală etc., apărând riscul de declanşare a unui incendiu.
- În cazul în care aparatul emană fum, miros anormal sau emite zgomote neobişnuite, deconectati-l de la priza de alimentare cu energie electrică. Aceste situaţii pot provoca un incendiu sau soc electric. Asigurati-vă că aparatul nu mai emană fum și contactați un centru de service autorizat.
- În cazul în care carcasa produsului s-a spart, scoateti produsul din priză și nu atingeți părțile sale interioare.
- Nu atingeţi niciodată fişa de alimentare cu mâinile ude. Pericol de electrocutare.

#### **Instalarea**

- Pentru a preveni riscul de incendiu sau electrocutare, nu expuneti aparatul la ploaie sau la alte tipuri de umezeală.
- Nu amplasaţi şi nu utilizaţi acest aparat în apropierea dispozitivelor cu comandă automată, cum ar fi uşile automate şi alarmele de incendiu. Undele radio emise de acest aparat pot determina functionarea defectuoasă a dispozitivelor respective, fapt ce poate conduce la producerea unor accidente.

• Evitaţi îndoirea, tragerea excesivă sau amplasarea sub obiecte grele a adaptorului de retea sau a cablului liniei telefonice.

#### **Măsuri de protecţie la funcţionare**

- Scoateti produsul din priza de alimentare înainte de curăţare. Nu utilizaţi soluţii de curăţare pe bază de lichid sau aerosol.
- Nu demontati produsul.
- Preveniti vărsarea lichidelor (detergenti, substante de curătat etc.) pe fișa cablului de linie telefonică şi evitaţi complet umezirea acesteia. În caz contrar, există riscul de incendiu. În cazul umezirii fişei cablului telefonic, scoateti imediat fisa din conectorul prizei pentru telefon amplasate pe perete și nu utilizați telefonul.

#### **Consideraţii medicale**

- Consultați producătorul oricăror dispozitive medicale personale, precum stimulatoarele cardiace sau sistemele de asistentă a auzului, pentru a stabili dacă acestea sunt protejate în mod adecvat fată de energia RF (radiofrecventă) externă. (Produsul functionează în gama de frecvente 1,88 GHz – 1,90 GHz, iar puterea de transmisie este de 250 mW (maximum).)
- Nu folosiţi produsul în instituţii medicale dacă reglementările locale vă indică să nu procedati astfel. Spitalele sau institutiile medicale pot folosi echipamente care pot fi sensibile la energia RF externă.

### **ATENŢIE**

#### **Instalare şi amplasare**

- Nu instalaţi niciodată cabluri telefonice în timpul unei furtuni cu fenomene electrice.
- Nu instalati niciodată mufe de cablu telefonic în locatii cu umezeală, cu exceptia cazului în care mufa este special proiectată pentru asemenea locatii.
- Atingeti cablurile sau terminalele telefonice neizolate doar după ce linia telefonică a fost decuplată de la interfata de retea.
- Procedaţi cu atenţie la instalarea sau modificarea liniilor telefonice.
- Adaptorul de alimentare este utilizat ca dispozitiv de deconectare principal. Asigurati-vă că priza de retea se află în apropierea aparatului şi că este uşor accesibilă.
- Acest produs nu poate face apeluri când:
	- acumulatoarele receptorului trebuie reîncărcate sau s-au defectat.
	- s-a produs o cădere de tensiune

#### **Acumulator**

- Vă recomandă utilizarea acumulatoarelor menţionate la pagina 4. **UTILIZAŢI DOAR acumulatoare Ni-MH reîncărcabile AAA (R03)**.
- Nu amestecati bateriile noi cu cele vechi.
- Nu deschideţi şi nu deformaţi acumulatoarele. Electrolitul scurs din aceştia este corosiv şi poate cauza arsuri sau vătămări ale ochilor sau pielii. Electrolitul poate fi toxic dacă este ingerat.
- Manipulați acumulatoarele cu atenție. Feriţi acumulatorii de contactul cu materiale conducătoare, precum inele, brăţări sau chei, deoarece un scurtcircuit ar putea face ca acumulatorii şi/sau materialul conducător să se supraîncălzească şi să provoace arsuri.
- Încărcaţi acumulatorii care au fost livraţi împreună cu aparatul sau care pot fi utilizaţi împreună cu acest aparat, respectând cu strictete instrucțiunile și limitele prevăzute în acest manual.
- Pentru a încărca acumulatoarele, folosiţi numai o unitate de bază compatibilă (sau încărcătorul). Nu încercați să desfaceți unitatea de bază (sau încărcătorul). Nerespectarea acestor instrucțiuni poate provoca umflarea sau explozia acumulatorilor.

### **Instrucţiuni de siguranţă importante**

Când utilizați produsul, trebuie respectate întotdeauna măsuri elementare de siguranţă pentru a reduce riscul de incendiu, şocuri electrice şi leziuni ale persoanelor, inclusiv următoarele:

- **1.** Nu utilizaţi acest produs în apropierea apei, de exemplu, lângă o cadă de baie, chiuvetă sau vas de spălat, într-un subsol umed sau în apropierea unei piscine.
- **2.** Evitaţi să utilizaţi un telefon (de alt tip decât cele fără fir) în timpul unei furtuni cu fenomene electrice. Există un pericol îndepărtat de şocuri electrice din cauza fulgerelor.
- **3.** Nu utilizați telefonul pentru a raporta o scurgere de gaz în vecinătatea scurgerii.

**4.** Utilizaţi numai cablul de alimentare şi acumulatorii indicati în acest manual. Nu aruncati acumulatoarele în foc. Pericol de explozie. Căutați în legislația locală posibile instrucţiuni speciale de depunere la deşeuri.

#### **PĂSTRAŢI ACESTE INSTRUCŢIUNI**

### **Pentru performanţe optime**

#### **Amplasarea unităţii de bază/evitarea zgomotului**

Unitatea de bază şi alte echipamente compatibile Panasonic utilizează unde radio pentru a comunica între ele.

- Pentru acoperire maximă şi comunicaţii lipsite de paraziti, amplasati unitatea de bază:
	- într-o locaţie convenabilă, centrală şi la înăltime, fără obstacole între receptor și unitatea de bază, într-un mediu de interior.
	- la distanţă de aparate electronice, precum televizoare, radiouri, computere personale, dispozitive fără fir sau alte telefoane.
	- departe de transmiţătoarele de radiofrecvenţă, cum ar fi antenele externe ale statiilor pentru telefonia mobilă. (Evitați amplasarea unității de bază pe un bovindou sau în apropierea unei ferestre.)
- Acoperirea şi calitatea vocii depind de condiţiile locale de mediu.
- Dacă recepţia pentru o anumită locaţie a unităţii de bază nu este satisfăcătoare, mutati unitatea de bază într-o altă locaţie, pentru o recepţie mai bună.

#### **Mediu**

- Tineti produsul la distantă de dispozitive generatoare de perturbații electrice, precum lămpi fluorescente şi motoare.
- Feriti aparatul de fum excesiv, praf, temperaturi ridicate sau vibrații.
- Aparatul nu va fi expus la lumină solară directă.
- Nu așezați obiecte grele pe aparat.
- Când lăsaţi aparatul neutilizat pentru o perioadă mai lungă de timp, scoateți-l din priza de alimentare.
- Aparatul trebuie ferit de surse de căldură precum calorifere, aragaz etc. Este interzisă amplasarea aparatului în camere unde temperatura este mai mică de 0° C sau mai mare de 40° C. De asemenea, se vor evita subsolurile umede.
- Distanţa maximă de apelare se poate reduce când aparatul este utilizat în următoarele locatii: În apropierea unor obstacole precum dealuri, tuneluri, metrou, în apropierea unor obiecte metalice precum gardurile de sârmă etc.
- Utilizarea produsului în apropierea aparatelor electrice poate provoca interferentă. Îndepărtaţi-vă de aparatele electrice.

#### **Întreţinere de rutină**

- **Ştergeţi suprafaţa exterioară a produsului cu o lavetă moale, umezită.**
- Nu utilizați benzen, solvent sau praf abraziv.

### **Alte informaţii**

#### **Informaţii privind depunerea la deşeuri, transferul sau returnarea aparatului**

• Acest aparat poate stoca în memoria sa datele dumneavoastră personale sau confidențiale. Pentru protejarea intimității/confidențialității, vă recomandăm ca, înainte de evacuarea la deşeuri, transferul sau returnarea aparatului, să ștergeți din memorie datele de tipul celor introduse în agenda telefonică sau în lista de apelanti.

#### **Informaţii pentru utilizatori referitoare la colectarea şi depunerea la deşeuri a echipamentelor vechi şi a acumulatorilor uzaţi**

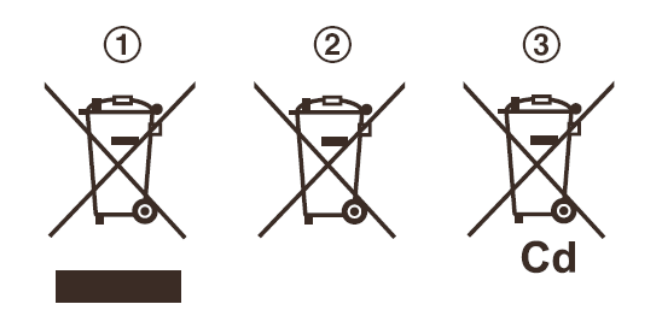

Aceste simboluri  $(1, 2, 3)$  de pe produse, ambalaje si/sau documentele însotitoare indică faptul că produsele electrice şi electronice şi acumulatoarele uzate nu trebuie să fie amestecate cu deşeurile menajere obişnuite.

Pentru tratarea adecvată, recuperarea şi reciclarea produselor vechi şi a bateriilor uzate, vă rugăm să le depuneti la punctele de colectare corespunzătoare, în conformitate cu legislatia dumneavoastră națională și cu Directivele 2002/96/CE și 2006/66/CE.

Prin depunerea corespunzătoare la deşeuri a acestor produse şi acumulatoare, veţi ajuta la salvarea resurselor valoroase şi la prevenirea efectelor potential negative asupra sănătății umane şi asupra mediului care, în caz contrar, pot apărea din cauza procesării necorespunzătoare a deseurilor.

Pentru mai multe informații despre colectarea și reciclarea produselor şi acumulatorilor vechi, vă rugăm contactaţi autorităţile locale, serviciul dumneavoastră de eliminare a deşeurilor sau punctul de vânzare de unde ati achizitionat produsele respective.

Este posibil ca îndepărtarea incorectă a acestor deseuri să fie pedepsită conform legilor nationale.

#### **Pentru utilizatorii comerciali din cadrul Uniunii Europene**

Dacă doriti să eliminati echipamente electrice și electronice, vă rugăm să contactați distribuitorul sau furnizorul dumneavoastră pentru informații suplimentare.

#### **Informaţii referitoare la casare pentru alte ţări situate în afara Uniunii Europene**

Aceste simboluri  $(1, 2, 3)$  sunt valabile doar în Uniunea Europeană. Dacă doriti să eliminați aceste produse, vă rugăm să contactați autoritățile dumneavoastră locale pentru a afla care este metoda de eliminare corespunzătoare.

#### **Notă pentru simbolul acumulatorului**

Acest simbol  $(Q)$  poate fi utilizat în combinație cu un simbol chimic  $(3)$ . În acest caz, acesta este conform cu cerintele stabilite de Directivă pentru elementul chimic în cauză.

#### *Informaţii importante*

### **Specificaţii**

- **Standard:**  DECT (Telecomunicaţii digitale fără fir)
- **Gama de frecvenţă:**  Între 1,88 GHz şi 1,90 GHz
- **Putere de transmisie RF:**  Aprox. 10 mW (putere medie pe canal)
- **Sursă de alimentare:**  220 - 240 V, 50/60 Hz

#### **Consum putere:**

#### **Unitate de bază:**

Standby: Aproximativ 0,6 W Maximum: Aproximativ 3,3 W **Încărcător**: Standby: Aproximativ 0,1 W

Maximum: Aproximativ 2,2 W

#### **Condiţii de operare:**

0°C – 40°C, 20 % - 80 % umiditate relativă a aerului (uscat)

#### **Notă:**

- Designul şi specificaţiile se pot modifica fără notificare prealabilă.
- Ilustraţiile din aceste instrucţiuni pot fi uşor diferite de produsul propriu-zis.

### **Configurarea**

#### **Conexiuni**

- Utilizaţi doar adaptorul de alimentare Panasonic PQLV219CE.
- La montarea aparatului pe perete, consultaţi pagina 32.
- **Unitate de bază (KX-TG1611/KX-TG1612/KX-TG1613)**

#### **Important:**

• Mai întâi conectaţi cablul telefonic furnizat şi apoi conectati cablul adaptorului de alimentare.

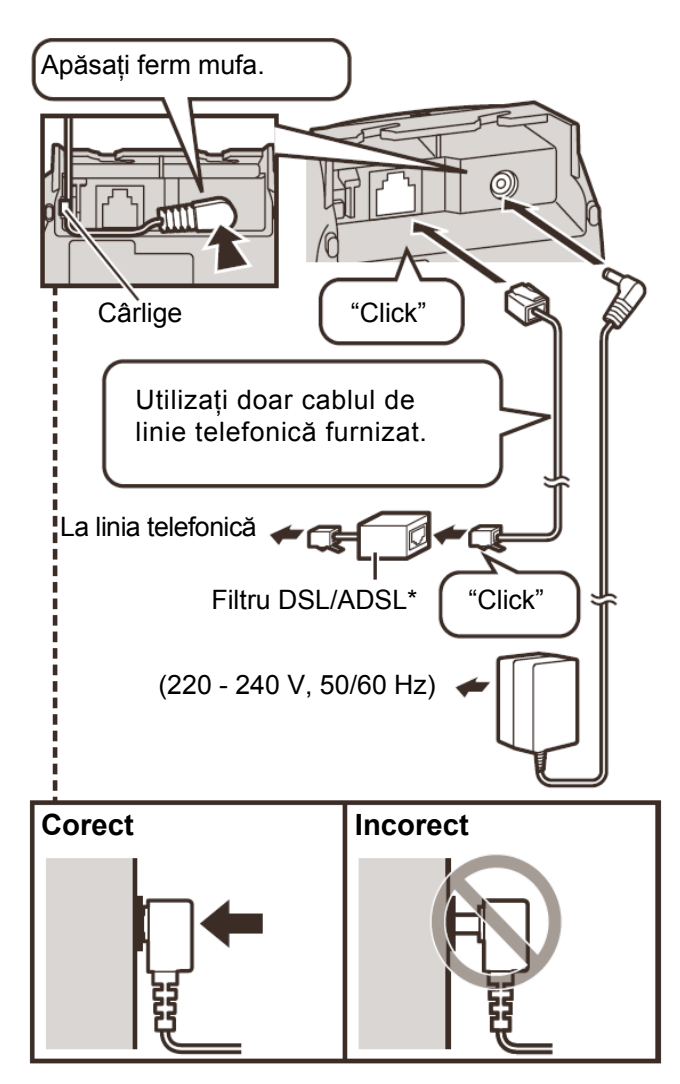

\* Filtrul DSL/ADSL (nu este furnizat) este necesar în cazul în care dispuneţi de serviciul DSL/ADSL.

#### **Unitate de bază (KX-TG1711/KX-TG1712)**

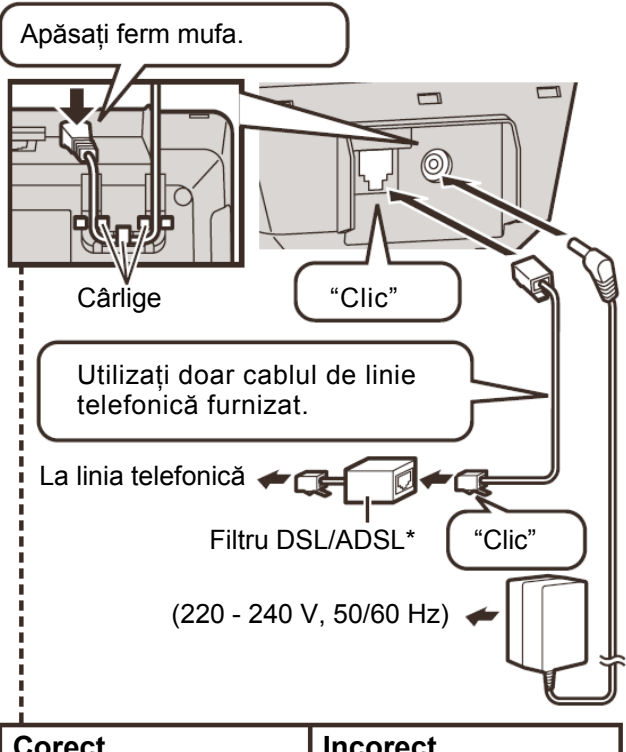

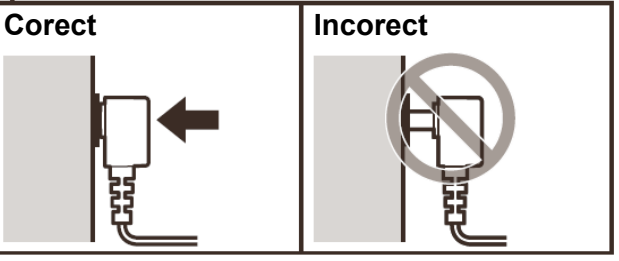

\* Filtrul DSL/ADSL (nu este furnizat) este necesar în cazul în care dispuneţi de serviciul DSL/ADSL.

#### **Încărcător**

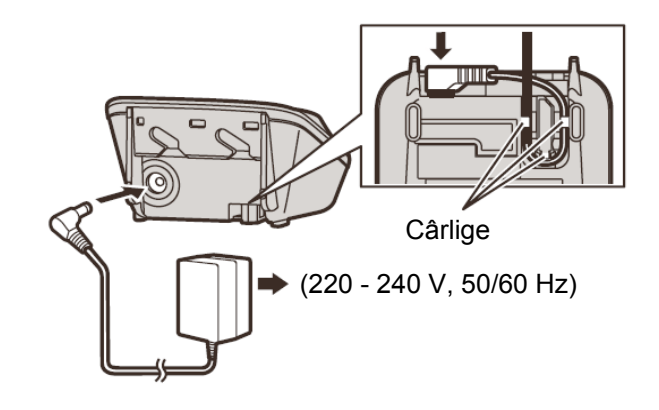

#### *Pregătirea*

#### **Instalarea acumulatorului**

- UTILIZAŢI DOAR acumulatoare Ni-MH, AAA (R03).
- NU utilizaţi acumulatori alcalini/cu mangan/ Ni-Cd.
- Verificați corectitudinea polarităților  $(\oplus, \ominus)$

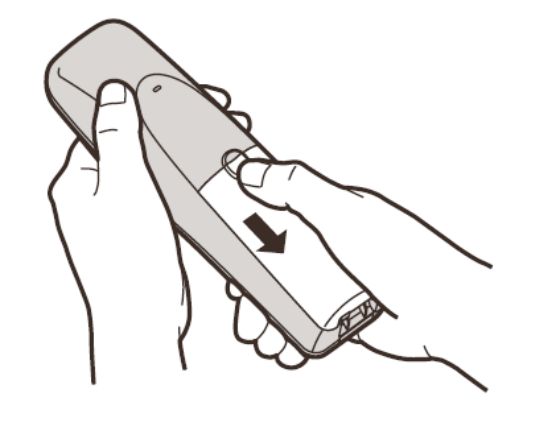

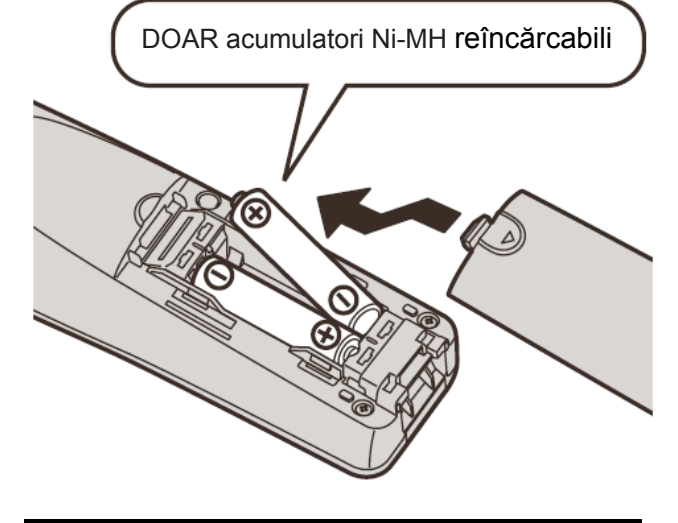

### **Încărcător acumulator**

Încărcaţi timp de circa 7 ore.

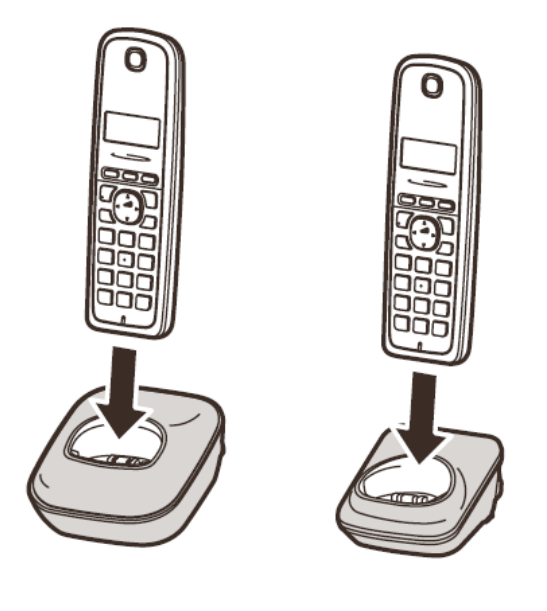

### **Note pentru instalare**

#### **Note privind conexiunile**

- Adaptorul de retea trebuie să rămână conectat în permanenţă. (Este normal ca adaptorul să se încălzească pe durata utilizării.)
- Adaptorul de retea trebuie conectat la o priză de c.a. orientată vertical sau montată pe podea. Nu conectați adaptorul de rețea la o priză de c.a. montată pe tavan, deoarece greutatea adaptorului poate determina deconectarea acestuia.

#### **În timpul unei căderi de tensiune**

Aparatul nu va functiona în cazul unei căderi de tensiune. Vă recomandăm să conectaţi un telefon standard (fără adaptor de rețea) la aceeași linie sau priză telefonică, dacă dispuneți de o priză de acest gen la domiciliu.

#### **Notă pentru instalarea acumulatoarelor**

- Utilizaţi acumulatoarele furnizate. Pentru înlocuire, recomandăm utilizarea acumulatoarelor Panasonic indicate la pagina 4, 6.
- Stergeti capetele acumulatoarelor (polii  $(\bigoplus, \bigoplus)$ ) cu o lavetă uscată.
- Evitați să atingeți capetele acumulatorului (polii  $(\oplus, \ominus)$ ) sau contactele aparatului.

#### **Notă pentru încărcarea acumulatoarelor**

- Este normal ca receptorul să se încălzească pe durata încărcării.
- O dată pe lună, curăţaţi contactele încărcătorului, telefonului şi unităţii de bază cu o lavetă moale şi uscată. Înainte de curăţarea aparatului, deconectați toate cablurile de alimentare și cablurile telefonice. În cazul în care aparatul este utilizat într-un mediu cu substanțe uleioase, praf sau umiditate mare, efectuaţi mai des operaţia de curăţare.

#### **Nivel acumulator**

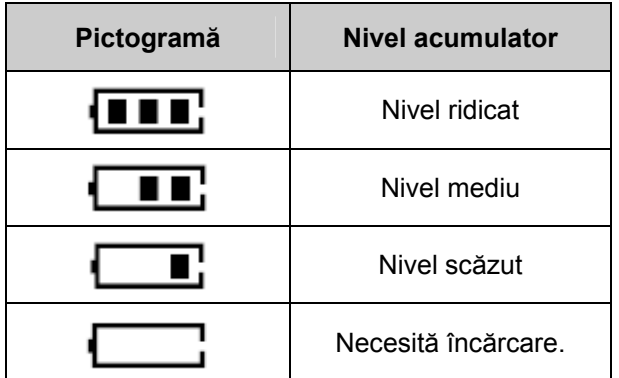

#### **Performanţele de funcţionare ale acumulatoarelor Panasonic Ni-MH (acumulatoare livrate împreună cu aparatul)**

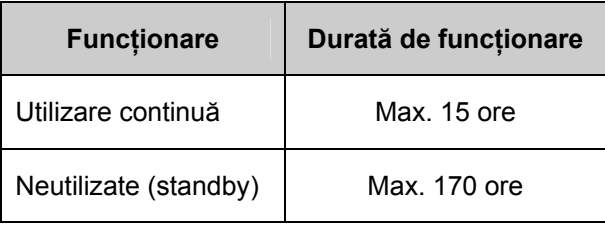

#### **Notă:**

- Este normal ca acumulatoarele să nu atingă capacitatea lor maximă la prima încărcare. Acumulatoarele ajung la performanţele maxime după câteva cicluri complete de încărcare / descărcare (utilizare).
- Performanţele reale ale acumulatoarelor depind de utilizare şi mediul ambiant.
- Chiar şi după încărcarea completă a acumulatoarelor receptorului, receptorul poate fi lăsat pe unitatea de bază sau pe acumulator, fără ca acest lucru să aibă un efect negativ asupra acumulatoarelor.
- Este posibil ca, după ce înlocuiți acumulatoarele, nivelul de încărcare al acestora să nu fie afişat corect. În acest caz, puneți receptorul pe unitatea de bază sau pe încărcător și lăsați acumulatoarele să se încarce cel puţin 7 ore.

### **Comenzi**

#### **Unitate de bază**

#### **KX-TG1611/KX-TG1612/KX-TG1613**

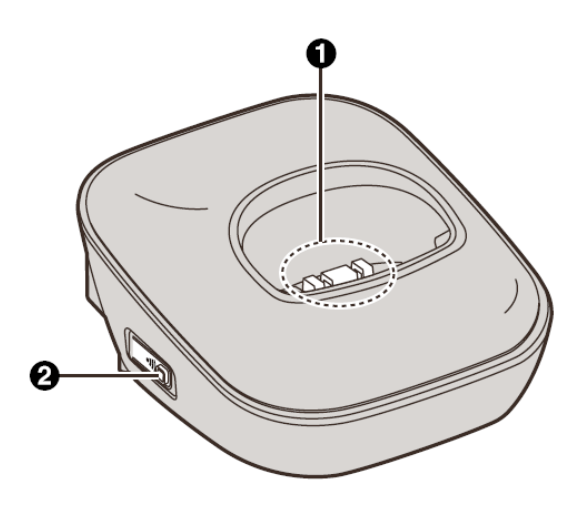

#### **KX-TG1611/KX-TG1612/KX-TG1613**

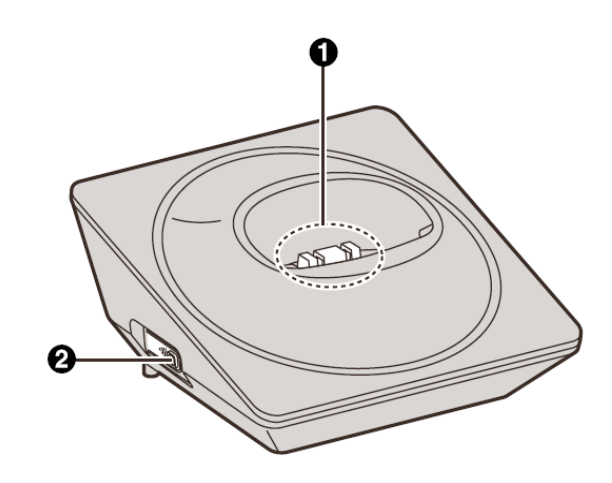

**Contacte de încărcare (Localizator)** 

#### **Receptor**

#### **KX-TG1611/KX-TG1612/KX-TG1613**

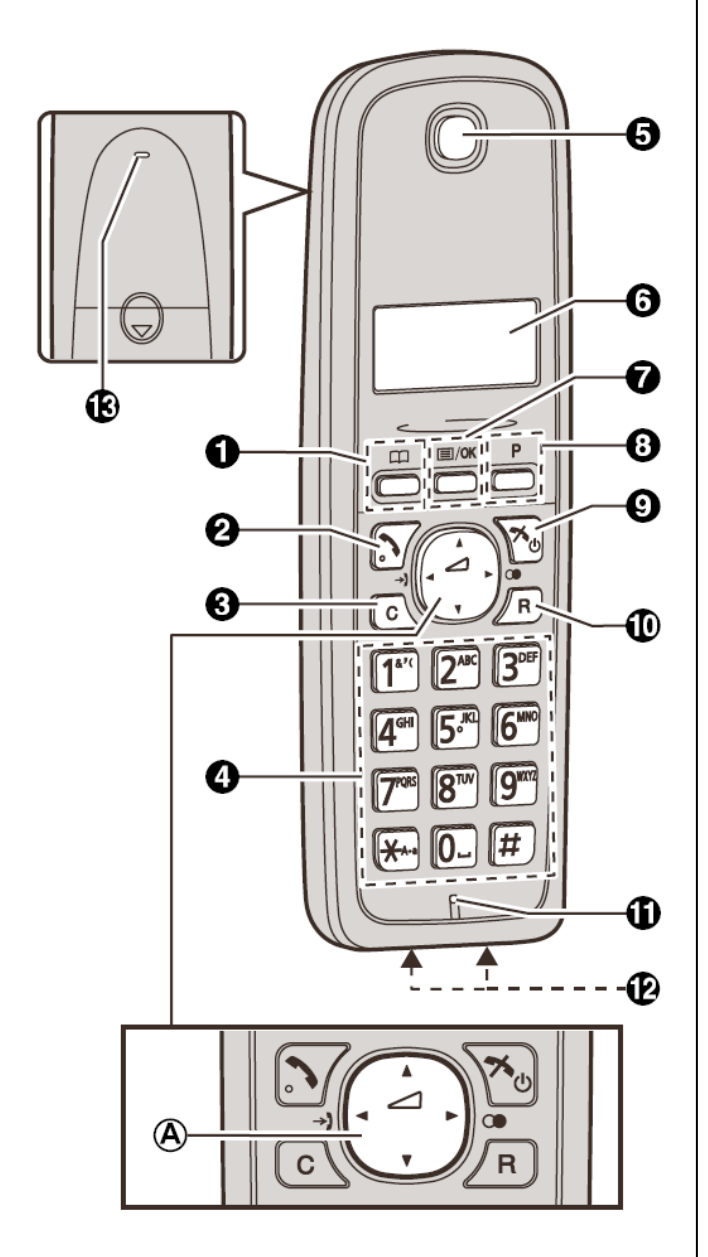

#### **KX-TG1711/KX-TG1712**

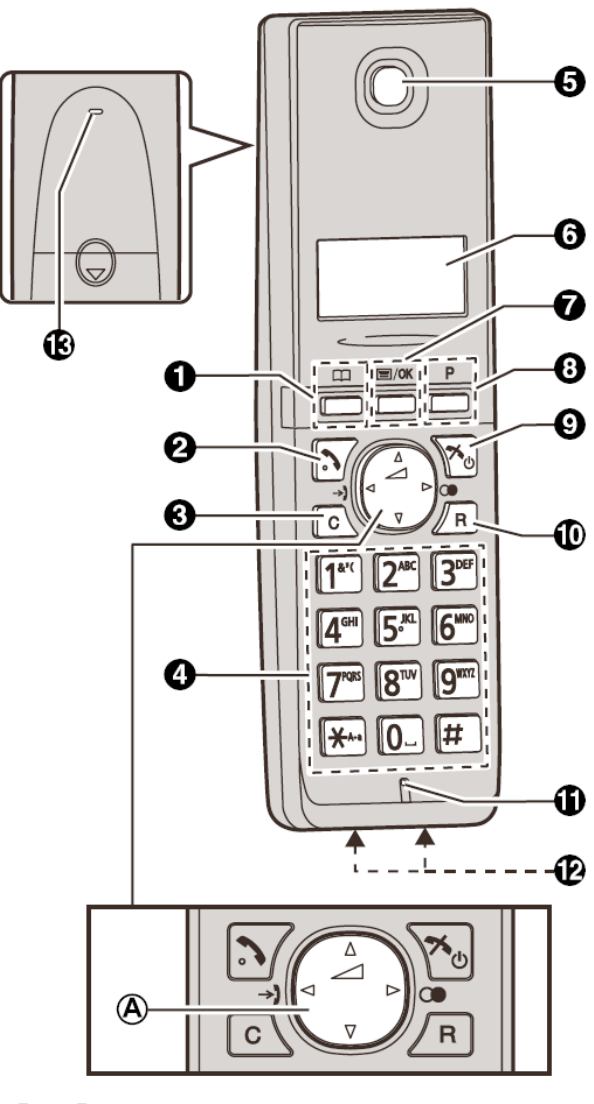

- **(Agendă telefonică)**
- **(Talk) (Vorbire)**
- **(Anulare)**
- **Tastatură numerică**
- $\Theta$  Receptor
- **Display (Afişare)**
- **<sup>◆</sup>** [国/OK] (Menu/OK)
- **(Pauză)**
- **<sup>①</sup>**  $[$ <del>水</del>(b) (Oprire/Pornire)
- **(Reapelare/Flash)**
- **Microfon**
- **Contacte de încărcare**
- **Sonerie**
- Tip control
	- **Tastă navigare**
		- 【▲】,【▼】,【◄】, sau 【►】: Derulați prin diverse liste şi elemente.
		- (Volum: sau ): Reglaţi volumul receptorului în timp ce vorbiţi.
- $\left[\right. \rightarrow \right]$  ( $\rightarrow$ ): Lista de apelanti): Vizualizati lista de apelanti.
- [►] (C<sup>o</sup>): Reapelare): Vizualizați lista de reapelare.

### **Display (Afişare)**

#### **Elemente de afişare la receptor**

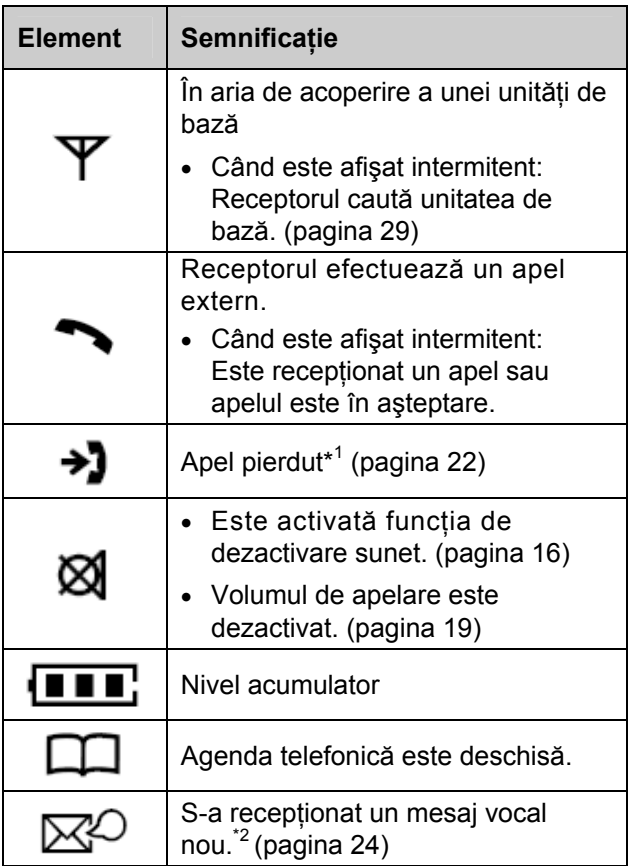

- \*1 Numai pentru abonaţii la serviciul de identificare apelant
- \*2 Numai pentru abonaţii la serviciul de mesagerie vocală

### **Pornirea şi oprirea aparatului**

#### **Pornire**

Apăsați  $\left( \infty \mathbb{d} \right)$ .

### **Oprire**

Apăsați  $\left(\bigotimes \left(\bigwedge\right)$  timp de aproximativ 2 secunde.

### **Setări iniţiale**

**Semnificaţia simbolurilor:** 

**Exemplu**  $\left[\begin{array}{c} 4 \\ 7 \end{array}\right]$ : "Off" (Dezactivare):

Apăsați  $\lceil \mathbf{v} \rceil$  sau  $\lceil \blacktriangle \rceil$  pentru a selecta cuvintele între ghilimele.

#### **Limbă de afişare**

Sunt disponibile 16 limbi de afişare.

Puteți selecta "English", "Deutsch",<br>"POLSKI", "Magyar", "Slovenčina", "Čeština", "Hrvatski", "Slovenščina", "Eesti", "Lietuviškai", "Latviešu", "ROMÂNĂ", "ELJITAPCKU", "Srpski", "МАКЕДОНСКИ", sau"Shqip".

- 1 【**国/OK】**
- 2  $\left[$   $\left\{ \begin{array}{c} \triangle \\ \square \end{array} \right\}$  i "Setup" (Configurare) →  $\left[$  **III**/OK  $\right]$
- **3**  $\left[\begin{array}{c} \bullet \\ \bullet \end{array}\right]$ : "Language" (Limbă)  $\rightarrow$   $\left[\begin{array}{c} \equiv \end{array}\right]$ /OK]
- **4**  $\left[\begin{array}{c} \triangle \\ \square \end{array}\right]$ : Selectați limba dorită →  $\left[\begin{array}{c} \square/\mathsf{OK} \end{array}\right]$  $\rightarrow$  [ $\rightarrow$  (b)]

#### **Notă:**

• Dacă selectaţi o limbă nu puteţi citi:  $\left[\bigstar\Diamond\right]\rightarrow\left[\equiv$ /OK $\right]\rightarrow\left[\mathbf{v}\right]$  4 ori $\rightarrow$ [**E**I/**OK**] 2 ori →  $\left[\frac{1}{x}\right]$ : Selectați limba dorită → [国/OK] → [への]

### **Data şi ora**

- 1 【**国/OK】**
- 2  $\left[$   $\div$   $\right]$  : "Set Time" (Setare oră) →  $\left[$   $\equiv$  /OK  $\right]$
- **3**  $\left[\begin{array}{c} \leftarrow \\ \leftarrow \end{array}\right]$ : "Date & Time" (Dată și oră)  $\rightarrow$   $\left[\rule{0pt}{13pt}\right]\left[\rule{0pt}{13pt}\right]$
- **4** Introduceți data, luna și anul curent.→ [**E**]/OK] **Exemplu:** 15 iulie, 2011  $150711$
- **5** Introduceți ora și minutul curent. → [**E**]/OK] **Exemplu:** 15:30

 $1530$ 

- Dacă introduceţi data şi/sau ora greşit, apăsaţi [C] și începeți din nou de la pasul 3.
- **6**

#### *Pregătirea*

#### **Notă:**

• După o cădere de tensiune, este posibil ca data şi ora să fie afişate incorect. În acest caz, setaţi din nou data şi ora.

#### **Mod apelare**

Dacă nu puteţi efectua apeluri, modificaţi această setare în funcție de serviciul de telefonie de care beneficiati.

Setarea implicită este "Tone" (Apelare prin **tastatură)**.

**"Tone" (Apelare prin tastatură)**: Pentru serviciu de tip claviatură.

**"Pulse" (Disc)**: Pentru serviciu de tip apelare cu disc rotativ.

- **1**
- **2 "Setup" (Configurare)**
- **3 "Dial Mode" (Mod de apelare)**
- 4  $\left[\begin{array}{cc} \blacktriangle \\ \blacktriangledown \end{array}\right]$ : Selectați setarea dorită.
- 5 **[国/OK]→[癶**尐]

### **Efectuarea apelurilor**

- 1 Ridicati receptorul și formați numărul de telefon.
	- Pentru a corecta o cifră, apăsați pe  $[C]$
- $\lceil \bullet \rceil$ **2**
- **3** Când ati terminat convorbirea, apăsați pe  $\left[\right. \rightleftharpoons$  (b) sau asezati receptorul pe unitatea de bază sau pe încărcător.

### **Reglarea volumului receptorului**

Apăsați  $[4]$  sau  $[\nabla]$  în mod repetat în timp ce vorbiti.

#### **Efectuarea unui apel folosind lista cu numere de reapelare**

Ultimele 10 numere apelate sunt stocate în lista de reapelare (fiecare având maximum 24 de cifre).

- $[-1(0)]$ **1**
- **2**  $\left[$  ♦  $\right]$  Selectați numărul de telefon dorit.
	- Când un număr se potriveşte cu un număr de telefon stocat în agenda telefonică, este afişat numărul stocat în agenda telefonică.
- **3**

#### **Editarea/ştergerea/stocarea numerelor din lista de reapelare**

- **1**   $[\blacktriangleright]$  (OO)
- **2**  $\left[$  ♦  $\right]$ : Selectați numărul de telefon dorit.  $\rightarrow$  [ $\equiv$ /OK]
- **3** Continuați cu operația pe care doriți să o realizați.
	- Editarea unui număr înainte de apelare:
		- **"Edit & Call" (Editare şi Apelare)**  $\rightarrow$  [ $\equiv$ /OK]  $\rightarrow$

Apăsați  $\left\{ \blacktriangleleft \right\}$  sau  $\left\{ \blacktriangleright \right\}$  pentru a muta cursorul. → Editați numărul. → [→ ]

- **Ştergerea unui număr:**  Selectaţi **"Erase" (Ştergere)** sau **"Erase All" (Ştergere toate)**. → 2 ori → 【 ろ (り 】
- **Stocarea unui număr în agenda telefonică:**

```
"Save TEL No." (Salvare număr 
de telefon) → [E]/OK] → Pentru a
stoca numele, continuați de la pasul 3,
"Adding entries" (Adăugarea intrărilor),
pagina 17.
```
#### **Notă:**

- La editare:
	- − Pentru a şterge un număr, amplasaţi cursorul în dreapta locului în care doriți să ștergeți numărul, apoi apăsați $[C]$ .
	- − Pentru a introduce un număr, plasaţi cursorul în partea dreaptă a locului unde doriti să introduceţi numărul, apoi apăsaţi pe tasta de apelare corespunzătoare.

### **Pauză (pentru utilizatorii serviciilor PBX/de convorbiri interurbane)**

Uneori este necesară o pauză atunci când efectuaţi apeluri cu ajutorul unui sistem PBX sau a unor servicii de convorbiri interurbane. O pauză este, de asemenea, necesară la memorarea unui număr de acces pentru un card de apelare şi/sau a unui cod PIN în agenda telefonului (pagina 17).

Exemplu: Dacă trebuie să formati numărul de acces "0" la efectuarea de apeluri în exterior printr-un PBX:

- $\boxed{0}$   $\rightarrow$  [P] **1**
- **2** Formați numărul de telefon.  $\rightarrow$  [ $\rightarrow$ ]

### **Notă:**

• Se inserează o pauză de 3 secunde la fiecare apăsare pe  $[P]$ . Repetați după caz pentru a introduce pauze mai lungi.

### **Preluarea apelurilor**

- 1 Ridicați receptorul și apăsați<sup>[</sup> al când aparatul sună.
	- De asemenea, puteţi răspunde la apel apăsând orice tastă de la  $\vert 0 \vert$  la  $\vert 9 \vert$ ,  $\vert \star \vert$ , sau  $\boxed{\text{#}}$ . (Functia de preluare apel prin **apăsarea oricărei taste)**
- **2** Când aţi terminat convorbirea, apăsaţi pe  $\left(\bigotimes_{i}^{r} \left(\bigvee_{i}^{r}\right)\right)$  sau asezati receptorul pe unitatea de bază sau pe încărcător.

### **Auto Talk (Vorbire automată)**

Puteți prelua apeluri prin simpla ridicare a receptorului de pe unitatea de bază sau de pe încărcător. Nu trebuie să apăsați pe  $\Box$ Pentru a activa această funcție, consultați pagina 20.

#### **Reglarea volumului semnalului de apel la receptor**

 **În timp ce receptorul sună pentru un apel în sosire:** 

Apăsați în mod repetat  $\left[\right]\triangle$  sau  $\left[\right.\right]$  pentru a selecta volumul dorit.

- **Programarea volumului în prealabil:** 
	- 1 【国/OK】
	- **2 "Ringer Setup" (Configurare sonerie)**   $\rightarrow$  [ $\equiv$ /OK]
	- 3  $\left[$   $\div$   $\right]$  : "Volume" (Volum) →  $\left[$   $\equiv$ /OK $\right]$
	- 4  $\left[\begin{array}{c} 1 \\ 2 \end{array}\right]$ : Selectați volumul dorit.
	- 5 **[国/OK]→[水①]**

### **Funcţii utile pe durata unui apel**

#### **Dezactivare sunet**

Când funcția de dezactivare sunet este activă, veți putea auzi interlocutorul, dar acesta nu vă va putea auzi.

**1** Apăsați  $\left[\Xi/OK\right]$  în timpul conversației. →

 $\left[\begin{array}{c} \blacklozenge\\ \blacktriangledown \end{array}\right]$ : "Mute" (Dezactivare sunet)  $\rightarrow$   $\left[\rule{0pt}{13pt}\right]$   $\left[\mathfrak{m}/\right]$ 

- Se afisează  $\boxtimes$ .
- **2** Pentru a reveni la conversaţie, apăsaţi din nou  $[\equiv] / OK] \rightarrow [\div]$ : "Mute"  $\rightarrow$   $[\equiv] / OK]$

### **Reapelare/Flash**

 $[R]$  permite utilizarea unor caracteristici speciale ale centralei dumneavoastră gazdă, precum transferul unui apel la o derivatie sau accesarea unor servicii telefonice opţionale.

#### **Notă:**

• Pentru a modifica durata de reapelare/flash, consultaţi pagina 20.

#### **Pentru utilizatorii serviciului de apel în aşteptare sau de identificare apelant cu apel în aşteptare**

Pentru a utiliza functia de apel în asteptare sau număr de identificare apelant cu apel în aşteptare (CWID), trebuie mai întâi să vă contactați furnizorul de servicii / societatea de telefonie și să vă abonati la serviciul dorit.

Această funcție vă permite să primiți apeluri în timp ce vorbiti deja la telefon. Dacă primiti un apel în timp ce vorbiți, veți auzi un ton de apel în așteptare.

**Dacă vă abonaţi atât la serviciul de identificare apelant, cât şi la cel de apel în aşteptare cu identificare apelant**, informaţiile celui de-al doilea apelant sunt afişate după ce auziţi tonul de apel în aşteptare la receptor.

- **1** Apăsați pe  $\left[R\right]$  pentru a răspunde la al doilea apel.
- **2** Pentru a comuta între apeluri, apăsați $[R]$ .

#### **Notă:**

• Contactati furnizorul de servicii / compania de telefonie pentru detalii și pentru disponibilitatea acestui serviciu în zona dumneavoastră.

#### **Apelarea temporară de la tastatură (pentru utilizatorii serviciilor de apelare cu disc rotativ)**

Puteti comuta temporar modul de apelare la tastatură când trebuie să accesați servicii cu acces de la tastatură (de exemplu, servicii bancare prin telefon).

Apăsați  $\mathbb{H}$  înainte de introducerea numerelor de acces care necesită apelarea de la tastatură.

#### **Convorbirea telefonică cu participare multiplă**

**Disponibil pentru:**  KX-TG1612/KX-TG1613/KX-TG1712

La o convorbire în exterior existentă poate participa un al treilea interlocutor. Pentru a participa la convorbire, apăsați pe  $\{\bullet\}$  în timp ce celălalt receptor este utilizat pentru un apel exterior.

#### **Notă:**

• Pentru a împiedica alți utilizatori să participe la convorbirile dumneavoastră cu apelanți externi, activaţi modul privat (pagina 20).

### **Agenda telefonică a receptorului**

Agenda telefonică vă permite să iniţiaţi apeluri fără a forma numerele manual. Puteti adăuga 50 de nume şi numere de telefon şi să confirmaţi numărul intrărilor (pagina 17).

#### **Adăugarea intrărilor**

- **1**
- **2**  $\left[\begin{array}{c} 1 \\ 2 \end{array}\right]$  : "New Entry" (Intrare nouă)  $\rightarrow$ 【国/OK】
- **3** Introduceti numele celeilalte părti (maxim 12 caractere)  $\rightarrow$  [ $\equiv$ /OK]
	- Puteti schimba modul de introducere a caracterelor apăsând pe  $[\Box]$  (pagina 26).
- **4** Introduceţi numărul de telefon al celeilalte părţi (maxim 24 caractere).  $\rightarrow$  [ $\equiv$ /OK] de 2 ori
	- Pentru a adăuga alte intrări, repetaţi de la pasul 3.
- 【べの】 **5**

### **Confirmarea numărului de intrări**

- **1**
- 2  $\left[$  →  $\right]$ : "Memory" (Memorie) →  $\left[$  **III**/OK]
- **3**

**Găsirea şi apelarea unei intrări din agenda telefonică**

### **Derularea prin toate intrările**

- **1**
- **2 "Show List" (Afişare listă)** → 【国/OK】
- 3  $\left[\begin{array}{c} 1 \\ 2 \end{array}\right]$ : Selectați intrarea dorită.
	- Pentru a vizualiza numărul de telefon, apăsați  $\left[\equiv$ /OK] →  $\left[\right.\right]$ <sup>+</sup> Phone No."  $(Nr.$  de telefon)  $\rightarrow$  [ $\equiv$ /OK]

Pentru a reveni, apăsați $[C]$ 

**4 [** 

#### **Editarea intrărilor**

- **1** Găsiți intrarea dorită (pagina 17). → [**三/OK**]
- 2  $\left[\begin{array}{cc} \triangle \\ \triangle \end{array}\right]$ : "Edit" (Editare) →  $\left[\equiv$ /OK $\right]$
- **3** Editaţi numele, dacă este necesar (maximum 12 caractere; pagina 26).  $\rightarrow$  [ $\equiv$ /OK]
- 4 Dacă este necesar, editați numărul de telefon (maxim 24 caractere, pagina 15).  $\rightarrow$  [ $\equiv$ /OK] de 2 ori
- **5**

#### **Editarea unei intrări şi efectuarea unui apel**

- **1** Găsiţi intrarea dorită (pagina 17). → 【国/OK】
- **2 "Edit & Call (Editare şi Apelare)** → 【国/OK】→

Apăsați  $\left\{\blacktriangleleft\right\}$  sau  $\left\{\blacktriangleright\right\}$  pentru a muta cursorul. Editați numărul (pagina 15).  $\rightarrow$  [ $\rightarrow$ ]

#### **Ştergerea intrărilor**

- **1** Găsiţi intrarea dorită (pagina 17). → 【国/OK】
- 2  $\left[$   $\div$   $\right]$  : "Erase" (\$tergere) →  $\left[$   $\equiv$  /OK  $\right]$  $de$  2 ori
- **3**

### **Ştergerea tuturor intrărilor**

- **1**
- **2 "Erase All" (Ştergere toate)** →  $[\equiv]$ /OK $]$  de 2 ori
- **3** 【 人 ( b 】

### **Apelare în lanţ**

Această funcţie permite formarea numărului de telefon din agenda receptorului în timp ce efectuați un apel. Această caracteristică se poate folosi, de exemplu, pentru a forma un număr de acces la un card de apel sau un cod PIN aferent unui cont bancar pe care le-aţi stocat în agenda receptorului, fără a trebui să formați manual.

- **1** În timpul unui apel extern, apăsați  $[\Box \Box]$ .
- **2 【**◆ 】: Selectați intrarea dorită.
- **3** Apăsați  $[\rightarrow]$  pentru a forma numărul.

#### **Notă:**

• La stocarea unui număr de acces pentru un card de apelare şi a codului PIN în agenda receptorului ca o singură intrare în agenda receptorului, apăsați  $[P]$  pentru a adăuga pauze după număr şi PIN, după necesităţi (page 15).

• Dacă dispuneţi de un serviciu de apelare cu disc rotativ, trebuie să apăsați $\boxed{\frac{1}{10}}$  înainte de a apăsa în pasul 1 pentru a modifica temporar modul de apelare la tastatură. Când adăugaţi intrări în agenda receptorului, recomandăm adăugarea  $\mathbb H$  la începutul numerelor de telefon pe care doriți să le apelați în lanț (page 17).

### **Setări programabile**

Puteţi particulariza aparatul programând următoarele funcţii utilizând receptorul.

#### **Programarea prin derularea prin meniurile afişate**

- 1 **[** $\Xi$ /OK]
- 2 Apăsați  $\lceil v \rceil$  sau  $\lceil \Delta \rceil$ . pentru a selecta meniul principal dorit. →  $\lceil \equiv /OK \rceil$
- **3** Apăsați  $\left[\mathbf{v}\right]$  sau  $\left[\mathbf{A}\right]$  pentru a selecta elementul dorit din sub-meniu 1.  $\rightarrow \left[\equiv /OK\right]$
- În unele cazuri, poate fi necesar să selectați din submeniul 2.  $\rightarrow$  [ $\equiv$ /OK]
- **4** Apăsați  $\left[\n \mathbf{v}\right]$  sau  $\left[\n \mathbf{A}\right]$ . pentru a selecta setarea dorită. →  $\left[\n \mathbf{E}/\mathbf{OK}\n \right]$ 
	- Acest pas poate varia, în funcţie de caracteristica programată.
	- Pentru a părăsi operația, apăsați pe  $\left[ \mathcal{P}(\cdot) \right]$ .

#### **Notă:**

• În tabelul următor, **< >** indică setările implicite.

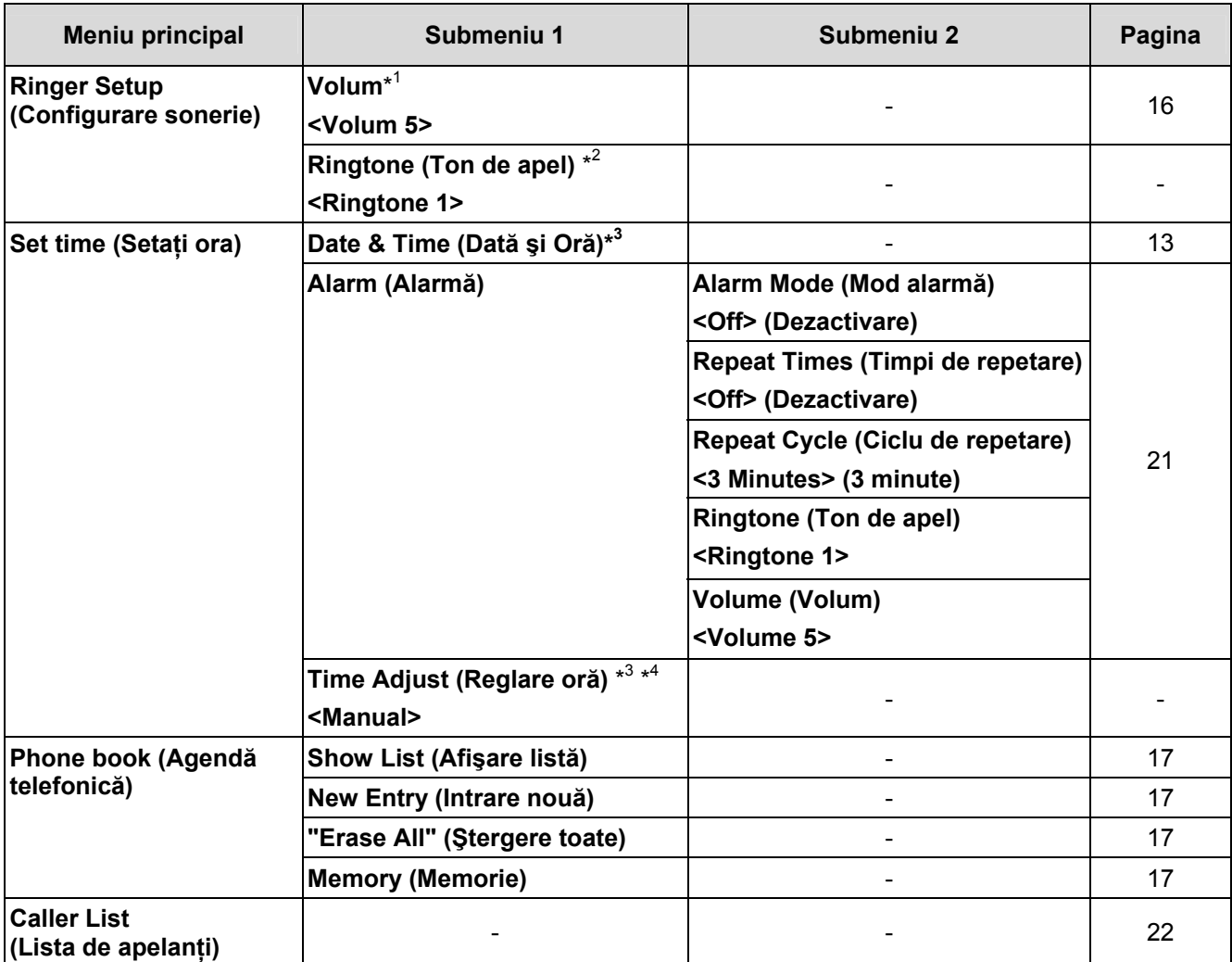

#### *Programarea*

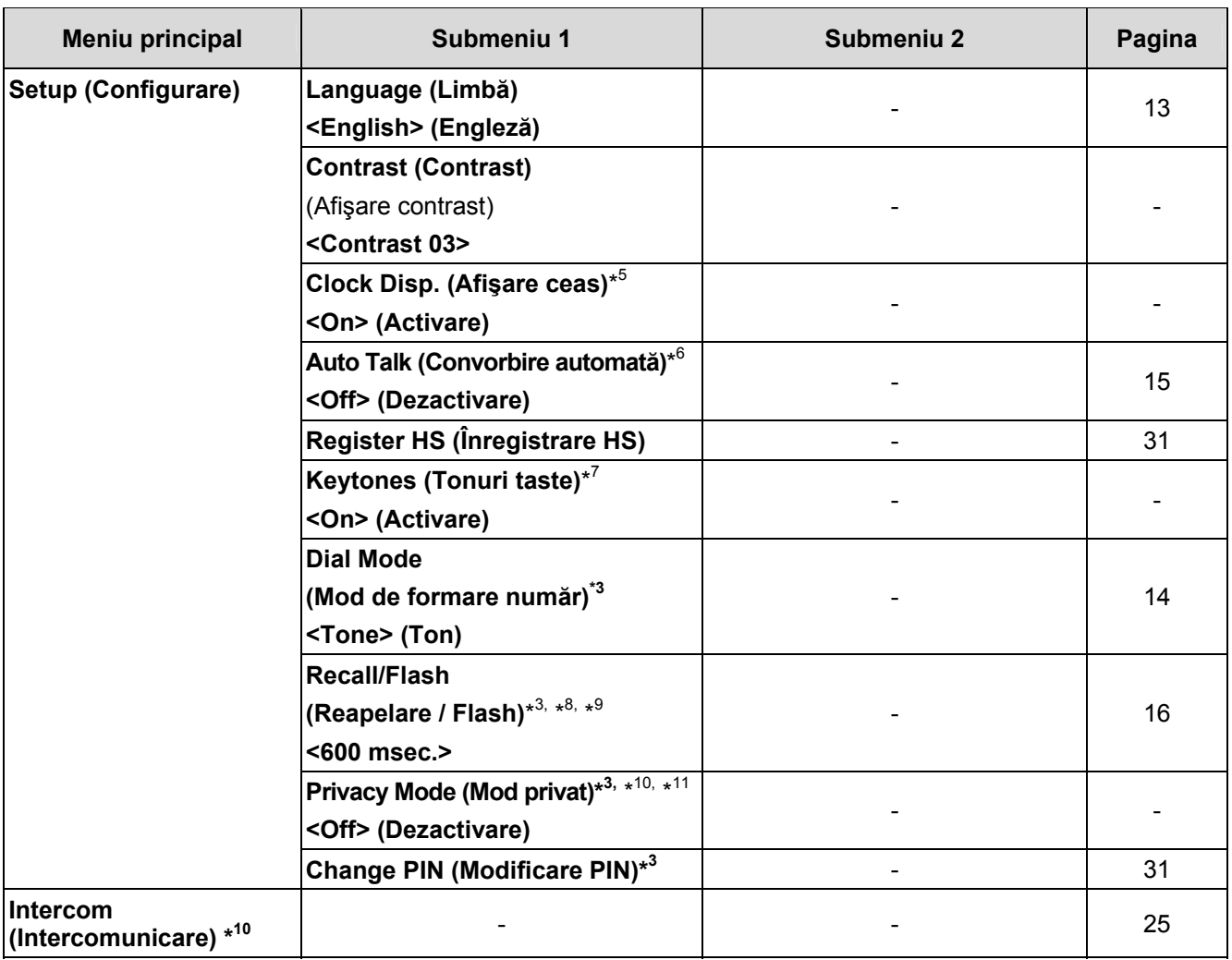

- \*1 Volumul soneriei nu poate fi dezactivat pentru paging.
- \*2 Dacă selectaţi unul dintre tonurile de apel cu melodie, tonul de apel este redat în continuare timp de mai multe secunde, chiar dacă apelantul a închis deja. Este posibil să auziți un ton de apel sau să nu auziți nimic când răspundeţi la telefon.
- \*3 Dacă programati aceste setări utilizând unul dintre receptoare, nu trebuie să programati același element utilizând un alt receptor. (KX-TG1612/KX-TG1613/KX-TG1712)
- \*4 Această funcţie permite aparatului să ajusteze automat data şi ora de fiecare dată când se primesc informatii despre apelant care includ data și ora. Pentru a activa această functie, selectati "Caller ID" (Identificare apelant). Pentru a dezactiva această functie, selectați "Manual". (Doar pentru abonații serviciului de identificare apelant) Pentru a utiliza această funcție, setați mai întâi data și ora (pagina 13).
- \*5 Când această funcție este dezactivată, este afisat numărul pe receptor.
- \*6 Dacă vă abonaţi la un serviciu de identificare apelant şi doriţi să vizualizaţi informaţiile apelantului după ce ati ridicat receptorul pentru a răspunde la un apel, dezactivati această functie.
- \*7 Dezactivaţi această funcţie dacă preferaţi să nu auziţi tonuri de taste în timp ce formaţi sau apăsaţi taste.
- \*8 Durata de reapelare/flash depinde de centrala telefonică sau de dispozitivul PBX gazdă. Dacă este necesar, contactaţi furnizorul dispozitivului PBX.
- \*9 Când utilizaţi aparatul în Cehia/Slovacia, selectaţi **"100 msec."** ca timp de reapelare/flash.
- \*10 KX-TG1611/KX-TG1711: Deşi receptorul afişează aceste elemente, aceste funcţii nu sunt disponibile pentru acest model.
- \*11 Pentru a împiedica alţi utilizatori să ia parte la convorbirile dumneavoastră cu apelanţi externi, activaţi această funcție.

### **Programare specială**

### **Alarm (Alarmă)**

O alarmă sună la ora stabilită (o dată pe zi), timp de 2 minute. De asemenea, puteţi personaliza timpii de repetare și ciclul de repetare (funcție snooze). Alarma poate fi setată pentru fiecare receptor.

**Exemplu**: Dacă doriti ca alarma să sune de 3 ori, repetat la intervale de 5 minute începând cu ora 7:00, trebuie să setați alarma în modul următor; Oră: "07:00"

**"Repeat Times" (Timpi de repetare): "3 Times" (De 3 ori)** 

**"Repeat Cycle" (Ciclu de repetare): "5 Minutes" (5 minute)** 

#### **Important:**

- În prealabil, setați data și ora (pagina 13).
- **1**  【国/OK】
- 2  $\left[$   $\div$   $\right]$  : "Set Time" (Setare oră) →  $\left[$   $\equiv$  /OK  $\right]$
- **3**  $\left[\begin{array}{c} \triangle \\ \triangle \end{array}\right]$ : "Alarm" (Alarmă) →  $\left[\begin{array}{c} \square/\mathsf{OK} \end{array}\right]$
- **4 "Alarm Mode" (Mod Alarmă)** → [ I≣l/OK]
- **5**  $\left[$   $\bullet$   $\right]$  Selectati optiunea de alarmă dorită. →  $[50]$

#### **"Off" (Dezactivare)**

Dezactivează alarma. Mergeţi la pasul 15.

**"Once" (O dată)** 

O alarmă sună o dată, la ora setată.

**"Daily" (Zilnic)** 

O alarmă sună zilnic, la ora setată.

- **6** Setați ora dorită. → [**E**]/OK]
- **7 "Repeat Times" (Timpi de repetare)**  $\rightarrow$  [ $\equiv$ /OK]
- **8**  $\left[$   $\bullet$   $\right]$  Selectați setarea dorită. →  $\left[ \equiv /OK \right]$ 
	- Dacă doriti ca alarma să sune o singură dată, selectaţi **"Off"** (Dezactivare) şi treceţi la pasul 11.
- **9 "Repeat Cycle" (Ciclu de repetare)** → [国/OK]
- **10**  $\left[$  ↓ 】 Selectati setarea dorită. →  $\left[\equiv$ /OK】
- **11**  $\left[\begin{array}{cc} \bullet \\ \bullet \end{array}\right]$  **: "Ringtone" (Ton de apel) →**  $\left[\rule{0pt}{13pt}\right]$  $\left[\rule{0pt}{13pt}\right]$  $\left[\bullet\right]$
- **12**  $\left[\begin{array}{cc} \bullet \\ \bullet \end{array}\right]$ **:** Selectați tonul de alarmă dorit.  $\rightarrow$ [/E∏/OK
- Recomandăm selectarea unui alt ton de apel față de cel utilizat pentru apeluri externe.
- **13**  $\left[\begin{array}{c} \leftarrow \\ \leftarrow \end{array}\right]$ : "Volume" (Volum) →  $\left[\rule{0pt}{13pt}\right]\right]$   $\left[\rule{0pt}{13pt}\right]$ **14**  $\left[$   $\bullet$   $\right]$  Selectati volumul dorit.  $\rightarrow$   $\left[$   $\equiv$  /**OK** $\right]$ **15**

#### **Notă:**

- Apăsați  $\left(\bigotimes \{0\}\right)$  pentru a opri alarma complet.
- Apăsați orice tastă de la  $\boxed{0}$  la  $\boxed{9}$ ,  $\boxed{\div}$ , sau (pentru a opri sunetul, dar pentru a păstra ora setată și/sau funcția snooze activată).
- Când receptorul se află în uz, alarma nu va suna până când receptorul nu intră în modul standby.

### **Utilizarea serviciului de identificare apelant**

#### **Important:**

• Acest aparat este compatibil cu serviciul de identificare apelant. Pentru a utiliza funcţiile de identificare apelant, trebuie să vă abonați la un serviciu de identificare apelant. Pentru detalii, consultați furnizorul de servicii de telefonie / compania de telefonie.

#### **Caracteristicile funcţiei de identificare apelant**

La primirea unui apel extern, se va afişa numărul de telefon al apelantului. Numerele de telefon ale ultimilor 50 de apelanți diferiți vor fi înregistrate în lista de apelanți, în ordine cronologică inversă.

- Dacă aparatul nu poate primi informaţii despre apelant, vor fi afişate următoarele:
	- **"Out of Area"** (În afara ariei de acoperire): Apelantul a format numărul dintr-o zonă care nu furnizează serviciul de identificare apelant.
	- **"Private Caller"** (Număr privat): Apelantul a cerut să nu fie transmise informatiile referitoare la numele şi numărul său de telefon.
- Dacă aparatul este conectat la un sistem PBX, este posibil să nu puteţi primi informaţii despre apelant. Contactaţi furnizorul PBX.

#### **Apeluri pierdute**

Dacă nu se preia un apel, aparatul tratează apelul ca apel pierdut și se afișează pictograma  $\rightarrow$ . Acest lucru vă permite să aflaţi dacă trebuie să verificaţi lista de apelanți pentru a vedea cine v-a apelat când nu erați acasă.

Dacă este vizualizat chiar şi un apel pierdut din lista apelanților, (pagina 22),  $\rightarrow$  dispare de pe ecran. Când primiti un alt apel nou,  $\rightarrow$  este afisat din nou.

#### **Afişarea numelor din agenda receptorului**

Când se primesc informații despre apelant și acestea se potrivesc cu un număr de telefon stocat în agenda telefonului, numele stocat în agenda telefonului este afişat şi consemnat în lista apelanţilor.

### **Lista de apelanţi**

#### **Important:**

- Numai o persoană poate accesa lista de apelanţi la un moment dat. (KX-TG1612/KX-TG1613/ KX-TG1712)
- Asigurati-vă că setarea de dată și oră a aparatului este corectă(pagina 13).

#### **Vizualizarea listei de apelanţi şi apelarea numărului apelant**

- $\left[\begin{array}{c} -1 \\ \end{array}\right]$ **1** 
	- Este afişat cel mai recent apel.
- **2** Apăsați 【▼】 pentru a căuta începând de la apelul cel mai recent, respectiv  $\mathbb{Z}$  pentru a căuta de la apelul cel mai vechi.
	- Pentru a comuta afişajul de la nume la numărul de telefon, apăsați  $\text{E}/OK$ ]  $\rightarrow$

#### $\left[\begin{array}{c} \blacktriangle \\ \blacktriangledown \end{array}\right]$ : "Phone No." (Nr. de telefon)  $\rightarrow$ 【国/OK】

Pentru a reveni, apăsați [C].

- Dacă nu este afişat întregul număr de telefon, apăsați  $[\triangleright]$  pentru a seta numerele de telefon rămase.
- Pentru a comuta afişajul de la nume sau numărul de telefon la dată şi oră, apăsaţi  $[\blacktriangleright]$  Pentru a reveni, apăsați $[\blacktriangleleft]$ .
- 3 Pentru a apela numărul apelant, apăsați <sup>[ $\rightarrow$ </sup>]. Pentru a ieși, apăsați  $\triangledown$

#### **Editarea unui număr de telefon al apelantului înainte de a efectua un apel către acesta**

- $\left[\bullet\right]$   $\left(\bullet\right)$ **1**
- **2**  $\left[$   $\div$   $\right]$  : Selectați intrarea dorită. →  $\left[ \equiv /OK \right]$
- **3 "Edit and Call" (Editare şi apelare)** →  $[$   $\equiv$  /OK  $]$
- **4** Editaţi numărul.
	- Apăsați tasta  $(\mathbf{0}) (\mathbf{9})$  pentru a adăuga, apăsați  $[C]$  pentru a șterge (pagina 15).
- 5 **[**

## **Ştergerea informaţiilor despre apelant**

- $\left[\right.\rightleftharpoons\right)$ **1**
- **2** 【◆】: Selectați intrarea dorită. → 【⊟/OK】
- **3 "Erase" (Ştergere)** sau **"Erase All" (Ştergere toate)** →
- 4 **[国/OK] → [癶①]**

#### **Stocarea informaţiilor despre apelant în agenda receptorului**

- 1  $\left[\blacktriangleleft\right](\rightarrow)$
- 2  $\left[$  ♦  $\right]$ : Selectați intrarea dorită. →  $\left[ \text{≡} / \text{OK} \right]$
- **3 "Save TEL No." (Salvare număr de**   $t$ elefon)  $\rightarrow$  [ $\equiv$ /OK]
- **4** Pentru a stoca numele, continuaţi de la pasul 3, "Adding entries" (Adăugare intrări), pagina 17.

### **Serviciul de mesagerie vocală**

Mesageria vocală este un serviciu de preluare automată a apelurilor, oferit de furnizorul de servicii de telefonie/ compania de telefonie. După ce vă abonați la acest serviciu, sistemul de mesagerie vocală al furnizorului de servicii / companiei de telefonie va prelua apelurile dumneavoastră atunci când nu puteţi răspunde la telefon sau atunci când linia dumneavoastră este ocupată. Mesajele sunt înregistrate de furnizorul de servicii de telefonie/ compania de telefonie şi nu de telefonul dumneavoastră. Atunci când s-au înregistrat mesaje noi, pe afişajul telefonului va apărea indicatorul  $\boxtimes$ <sup>O</sup>, dacă serviciul de indicare a mesajelor este disponibil. Vă rugăm să vă consultati cu furnizorul de servicii de telefonie/ compania de telefonie pentru detalii referitoare la acest serviciu.

#### **Important:**

• Dacă indicatorul  $\boxtimes \textcircled{1}$  nu dispare de pe afişaj nici după ce aţi ascultat mesajele noi, dezactivaţi-l apăsând și ținând apăsat  $[C]$  timp de 2 secunde.

### **Intercom (Intercomunicare)**

#### **Disponibil pentru:**

KX-TG1612/KX-TG1613/KX-TG1712

Apelurile de intercomunicare pot fi efectuate între două receptoare.

#### **Notă:**

- Dacă primiti un apel extern în timpul convorbirii prin intercomunicare, veti auzi tonuri de întrerupere. Pentru a răspunde la apel, apăsaţi  $[$  $\rightarrow$  $\circ$  $\circ$  $]$ , si apoi pe  $[$   $\rightarrow$  $]$ .
- Când se trimite un semnal de paging către receptor, acesta emite semnale sonore timp de un minut.

#### **Iniţierea unui apel prin intercomunicare**

- 【国/OK】 **1**
- 2  $\left[$  **←**  $\right]$  : "Intercom" (Intercomunicare) → 【国/OK】
- **3** Pentru a trimite un semnal de paging unui anumit receptor, tastaţi numărul acestuia.
	- Pentru paging către toate receptoarele, apăsați  $\mathbb H$ , sau  $\mathbb H$ /OK) din nou. (KX-TG1613)
	- Pentru a sista semnalul de paging, apăsați 【 】.
- 4 Când terminati de vorbit, apăsați  $\left[ \rightarrow \right]$

#### **Preluarea unui apel prin intercomunicare**

- **1** Apăsați pe  $\left[\rightarrow\right]$  pentru a răspunde la semnalul de paging.
- 2 Când terminati de vorbit, apăsați  $\left[ \rightarrow \left( \cdot \right) \right]$ .

### **Localizator receptor**

Puteți localiza un receptor rătăcit prin trimiterea unui semnal de paging către acesta.

- **1 Unitate de bază:** Apăsați  $(\cdot \mathbf{0})$ ].
	- Toate receptoarele înregistrate vor emite un semnal sonor timp de un minut.
- **2** Pentru a sista semnalul de paging, apăsaţi :

**Unitate de bază:** Apăsați  $(\cdot)$ ].

**Receptor Apăsați** (  $\rightarrow$  (  $\rightarrow$  )

### **Transferarea apelurilor, apelurile de conferinţă**

#### **Disponibil pentru:**

KX-TG1612/KX-TG1613/KX-TG1712

Apelurile din exterior pot fi transferate sau un apel de conferinţă cu o parte externă poate fi efectuat între două receptoare.

- **1** În timpul unui apel din exterior, apăsaţi 【国/OK】
- 2  $\left[$   $\leftarrow$   $\right]$  : "Intercom" (Intercomunicare) →  $[$   $\equiv$   $/$ OK)
	- **luminează intermitent pentru a indica** faptul că apelul din exterior se află în aşteptare.
- **3** Introduceţi numărul receptorului spre care doriţi să transferati.
- **4** Asteptati ca interlocutorul solicitat prin paging să răspundă.
	- Dacă interlocutorul solicitat prin paging nu răspunde, apăsați  $[C]$  pentru a reveni la apelul din exterior.
- **5 Pentru a finaliza transferul:**  Apăsați **[**  $\rightarrow$  **(!)** ].
	- Apelul din exterior este directionat spre unitatea de destinatie.

#### **Pentru a stabili un apel de conferinţă:**  Apăsati **[C]**

• Pentru a părăsi conferința, apăsați  $\left[ \mathcal{A} \phi \right]$ . Ceilalti 2 interlocutori pot continua conversatia.

#### **Transferarea unui apel fără a vorbi cu utilizatorul celuilalt telefon**

- Efectuati pașii 1 3, "Transferarea apelurilor, apelurile de conferință", pagina 25.
- **2** 
	- Apelul din exterior sună la celălalt receptor.

#### **Notă:**

• În situatia în care celălalt utilizator de telefon nu preia apelul în 30 de secunde, apelul va suna din nou la telefonul dumneavoastră.

#### **Răspunsul la un apel transferat**

Apăsați pe  $\left[\rightarrow\right]$  pentru a răspunde la semnalul de paging.

### **Introducerea caracterelor**

Tastele de formare a numărului sunt utilizate pentru introducerea caracterelor şi a numerelor. Fiecărei taste de apelare îi sunt alocate mai multe caractere. Caracterele care pot fi introduse sunt dependente de modul de introducere a caracterelor (page 26).

- Apăsați  $\left\{\blacktriangleleft\right\}$  sau  $\left\{\blacktriangleright\right\}$  pentru a muta cursorul spre stânga sau dreapta.
- Apăsați pe tastele de apelare pentru a introduce caractere și numere.
- Pentru a şterge un caracter sau număr, amplasați cursorul în dreapta locului în care doriți să ștergeți caracterul sau numărul, apoi apăsați $\mathcal{C}$ .
- Apăsați pe  $\overline{H}$  (A→a) pentru a comuta între majuscule și minuscule.
- Pentru a introduce un alt caracter, amplasat pe aceeasi tastă de formare a numărului, apăsati  $\Box$  pentru a muta cursorul la spațiul următor, după care apăsați pe tasta adecvată.
- Dacă nu apăsaţi nicio tastă într-un interval de 5 secunde după introducerea unui caracter, caracterul este fixat iar cursorul trece la spațiul următor.

#### **Moduri de introducere a caracterelor**

Modurile de introducere a caracterelor disponibile sunt alfabetic (ABC), numeric (0-9), grec (ABГ), set extins 1 (AÃÄ), set extins 2 (SŚŠ) și chirilic (AБB). În cadrul acestor moduri, cu exceptia celui numeric, puteti selecta caracterul care trebuie introdus apăsând o tastă de apelare în mod repetat.

#### **Când aparatul afişează ecranul de introducere a caracterelor:**

 $\Box$  →  $\triangledown$  /  $\triangledown$  /  $\triangledown$  = Selectează un mod de introducere a caracterelor. →  $\triangledown$   $\triangledown$   $\triangledown$   $\triangledown$   $\triangledown$   $\triangledown$   $\triangledown$   $\triangledown$   $\perp$ 

#### **Notă:**

• - în următoarele tabele reprezintă un singur spațiu.

#### **Tabelul cu caractere alfabetice (ABC)**

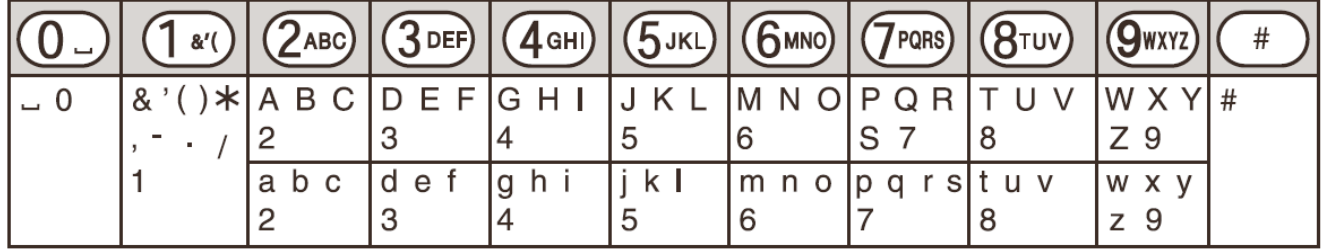

#### **Tabel intrări numerice (0-9)**

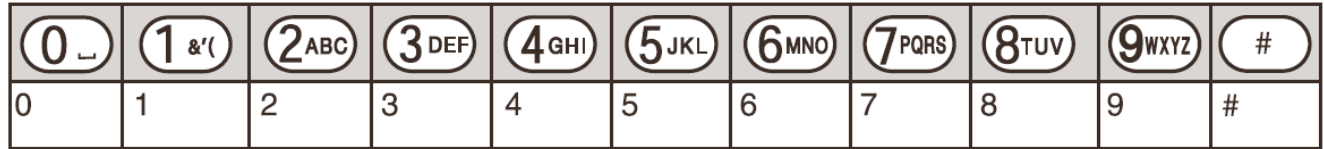

#### **Tabel cu caractere greceşti (ABГ)**

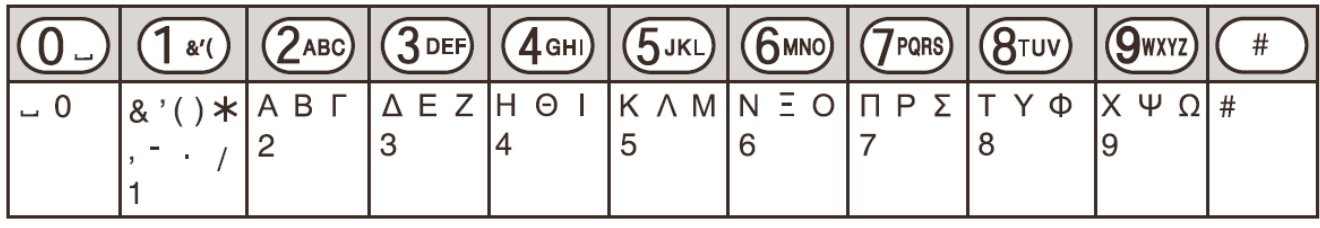

#### **Tabel cu caracterele extinse tip 1 (AÃÄ)**

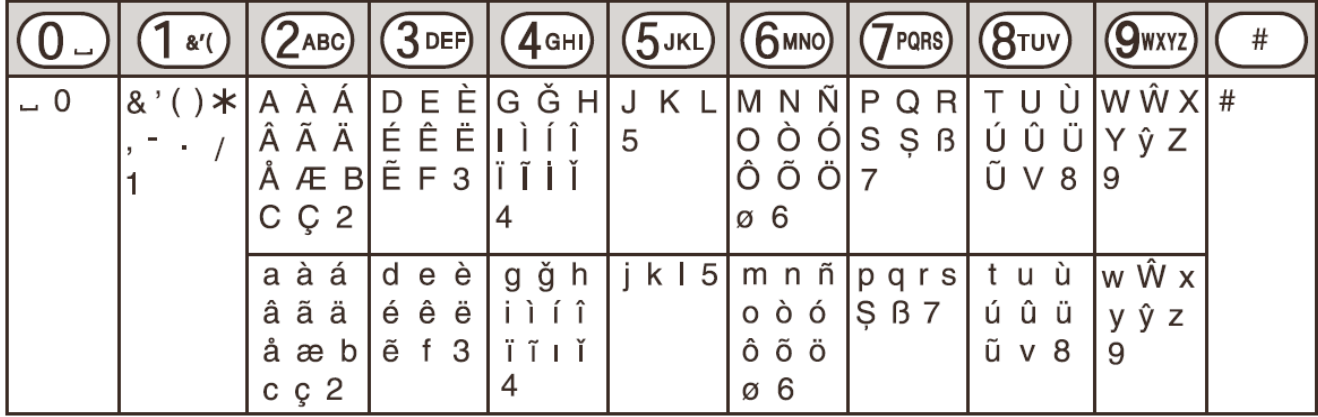

• Caracterele următoare sunt utilizate atât pentru majuscule, cât și pentru minuscule: Ø Ş  $\hat{W}$   $\hat{y}$ 

#### **Tabel cu caracterele extinse tip 2 (SŚŠ)**

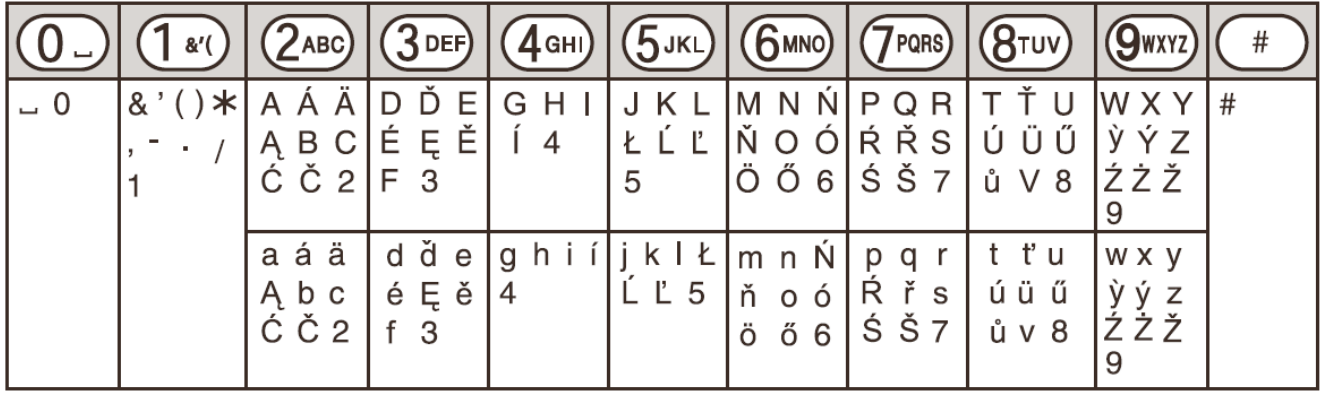

• Caracterele următoare sunt utilizate atât pentru majuscule, cât şi pentru minuscule:

## ĄĆČĘŁĹĽŃŔŚŠůỳŹŻŽ

#### **Tabel cu caractere chirilice (AБB)**

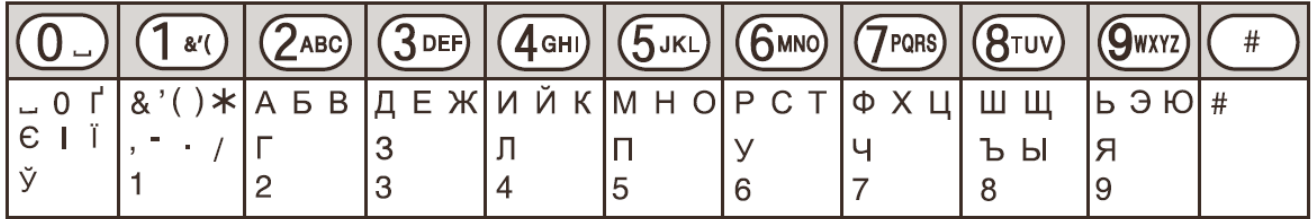

### **Mesaje de eroare**

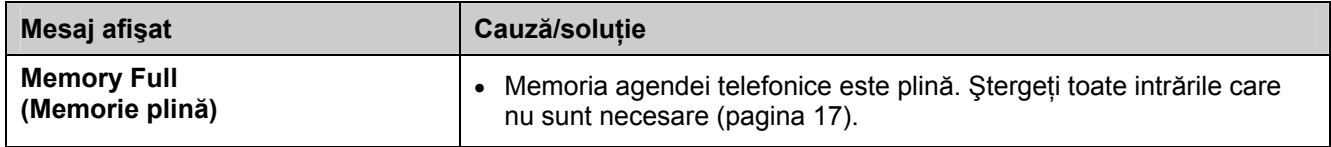

## **Ghid de rezolvare a problemelor**

Dacă încă aveţi dificultăţi după ce aţi urmat instrucţiunile din această secţiune, deconectaţi adaptorul de alimentare al unității de bază și opriți telefonul, apoi reconectați adaptorul de alimentare al unității de bază și porniţi telefonul.

#### **Utilizare generală**

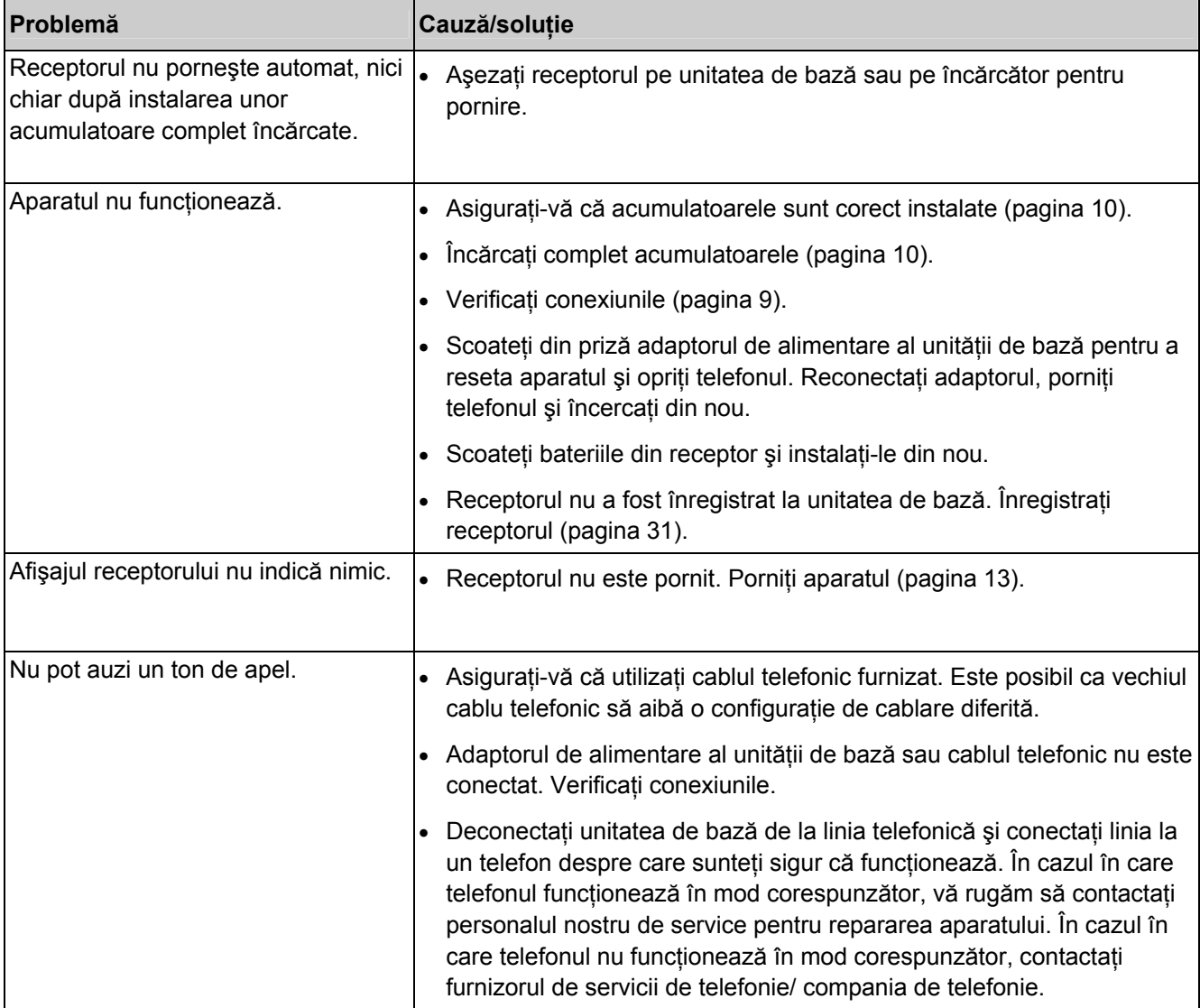

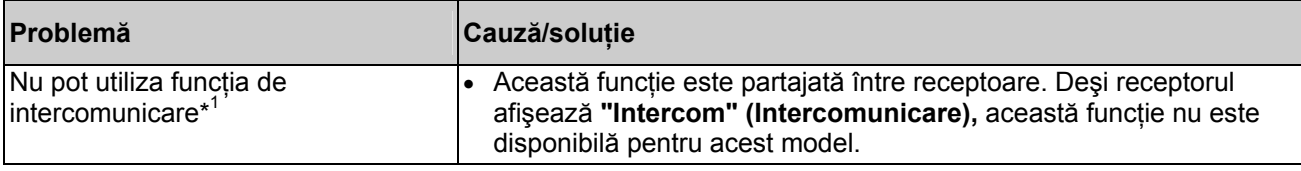

\*1 KX-TG1611/KX-TG1711

#### **Setări programabile**

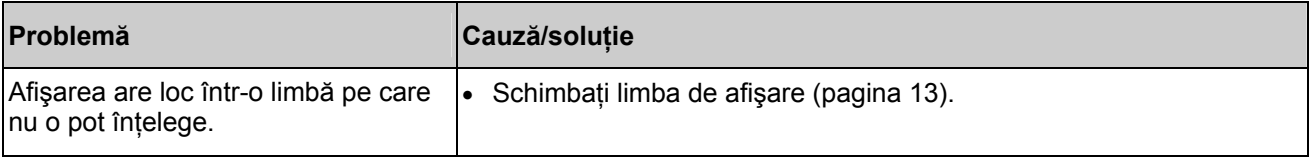

#### **Reîncărcarea acumulatoarelor**

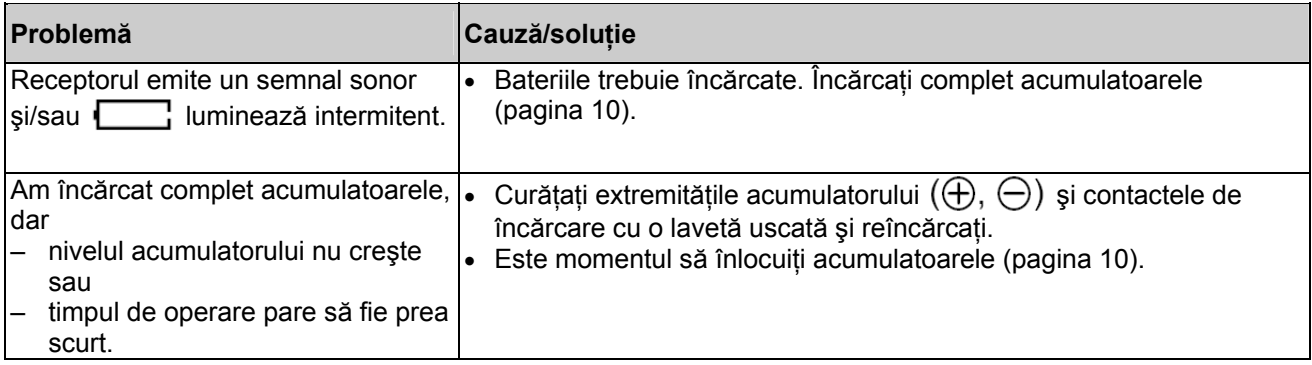

### **Efectuarea/preluarea apelurilor, intercomunicare**

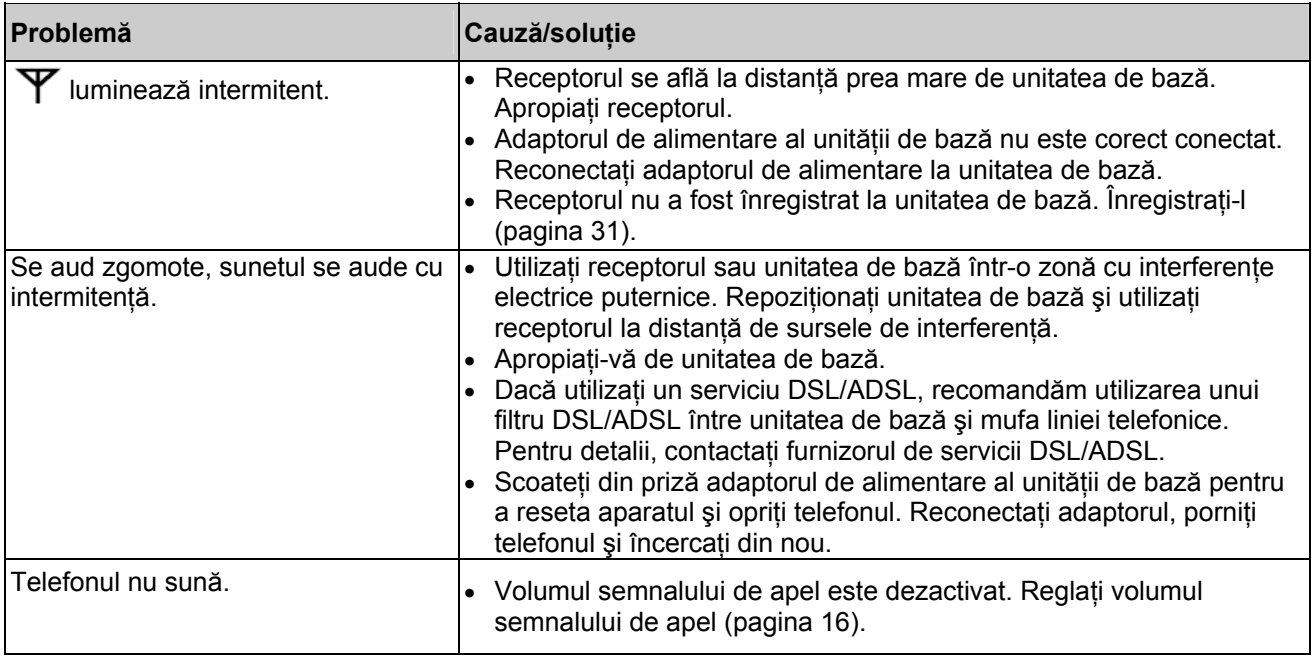

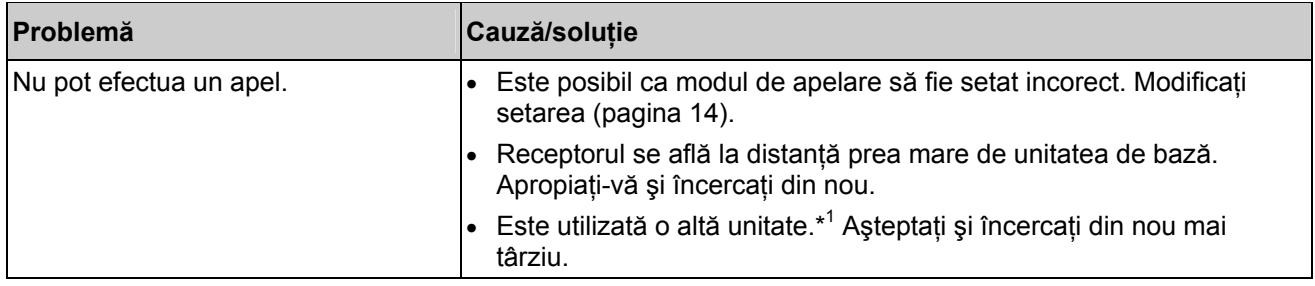

### **Identificarea apelantului**

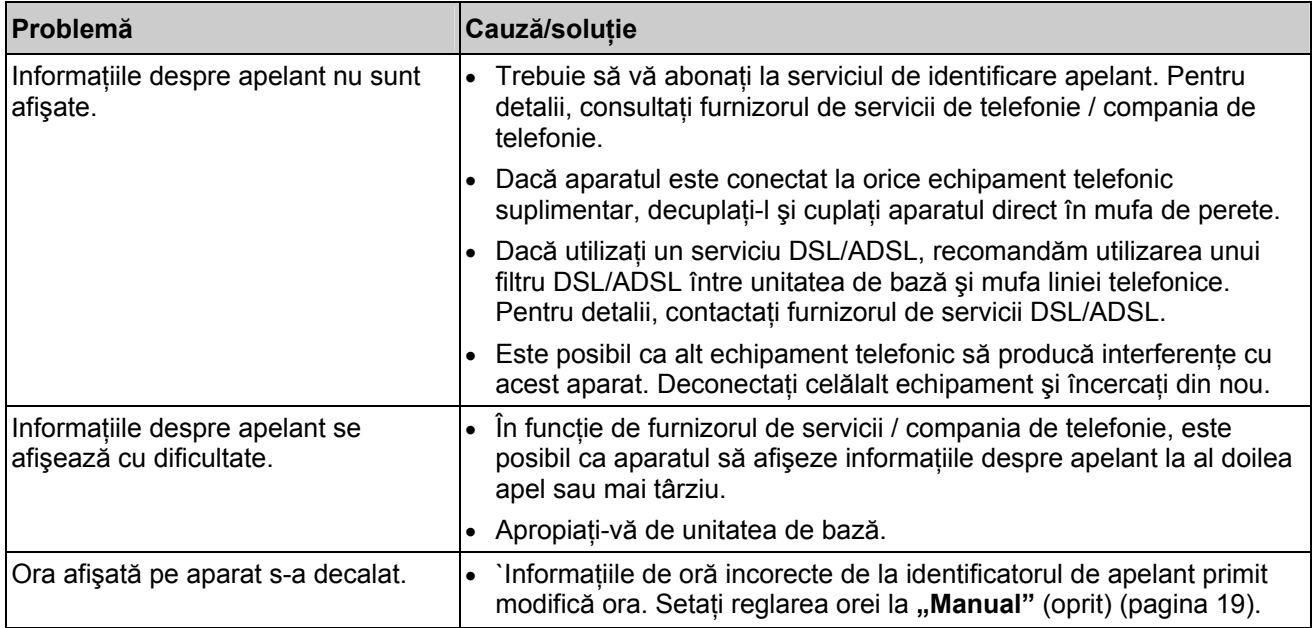

### **Deteriorare prin lichide**

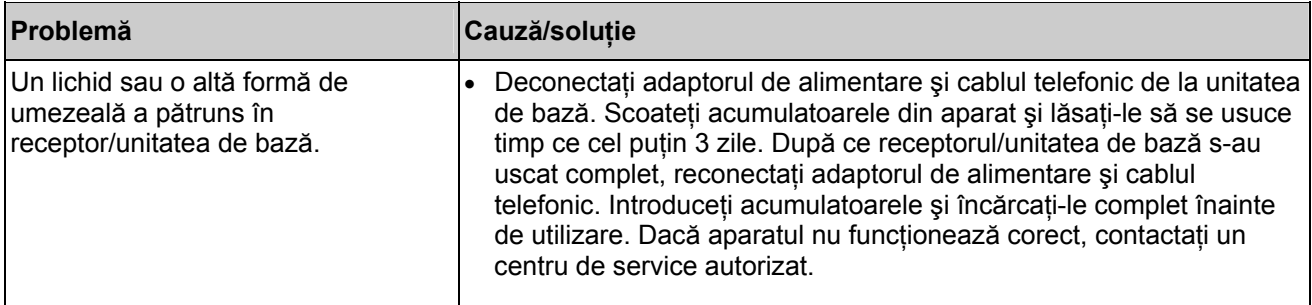

#### **Atenţie:**

• Pentru a evita o deteriorare ireversibilă, nu utilizaţi un cuptor cu microunde pentru a accelera procesul de uscare.

#### **Înregistrarea unui receptor la unitatea de bază**

- **1 Receptor:**  【国/OK】
- 2  $\left[\begin{array}{c} \triangle \\ \triangle \end{array}\right]$  \* "Setup" (Configurare)  $\rightarrow$  [**E**]/OK]
- 3 【 **↓**】 Pregister HS" (Înregistrare HS) → 【国/OK】

#### **4 Unitate de bază:**

Apăsați și țineți apăsaț ((v) timp de aproximativ 5 secunde. (Fără ton de înregistrare)

• Dacă toate receptoarele înregistrare încep să sune, apăsați  $\langle \cdot \cdot \cdot \rangle$  din nou pentru a opri, apoi repetați această etapă. (KX-TG1612/KX-TG1613/KX-TG1712)

#### **5 Receptor:**

Așteptați până la afișarea mesajului "PIN:  $\cdots$ ".  $\rightarrow$  Introduceți codul PIN al unității de bază (valoare implicită: "0000").  $\rightarrow$  [ $\equiv$ /OK]

- Dacă ati uitat codul dumneavoastră PIN, contactați un centru de service autorizat.
- Pasul următor trebuie finalizat în termen de 90 de secunde.
- 6 Asteptați până la auzirea unui semnal sonor lung și apoi introduceți numărul receptorului pe care doriți să-l înregistraţi.
	- Când receptorul a fost înregistrat cu succes, simbolul  $\Psi$  nu mai este afisat intermitent.
	- Dacă  $\blacktriangledown$  luminează intermitent în continuare, începeți din nou de la pasul 1.

#### **Anularea înregistrării unui receptor**

Un receptor îşi poate anula propria înregistrare la unitatea de bază, sau alte receptoare înregistrate la aceeaşi unitate de bază. Aceasta permite receptorului să-şi încheie conexiunea fără fir cu sistemul.

- 1  $\left[\equiv$ **/OK** $\left[\frac{1}{2}\right]\left[1\right]$  → Introduceți codul PIN al unității de bază (valoare implicită: "0000").
	- Toate receptoarele înregistrate la unitatea de bază sunt afişate.
- **2** Introduceți numărul receptorului pe care doriți să-l anulați. → [**E**]/OK]
- Este emis un ton de confirmare.
- $[5, 0]$ **3**

#### **Modificarea codului PIN (Număr de identificare personală) al unităţii de bază**

#### **Important:**

- Dacă vă modificati codul PIN, notati-vă noul cod PIN. Aparatul nu va afisa codul PIN. Dacă ati uitat codul dumneavoastră PIN, contactati un centru de service autorizat.
- 【国/OK】 **1**
- 2  $\left[\begin{array}{c} \triangle \\ \end{array}\right]$  \* "Setup" (Configurare) →  $\left[\equiv$ /OK]
- **3**  $\left[\begin{array}{c} \bullet \\ \bullet \end{array}\right]$  : "Change PIN" (Schimbare PIN)  $\rightarrow$   $\left[\begin{array}{c} \equiv \end{array}\right]$
- **4** Tastați codul PIN curent din 4 cifre al unității de bază (predefinit: "0000").
- **5** Tastaţi noul cod PIN din 4 cifre al unităţii de bază.
- **6** Tastați din nou noul cod PIN din 4 cifre al unității de bază. →  $[\mathcal{\rightarrow} \oplus \mathcal{B}]$

### **Montare pe perete**

#### **Notă:**

• Asiguraţi-vă că peretele este suficient de puternic pentru a susţine greutatea aparatului, iar metoda de fixare este sigură.

### **■ Unitate de bază ■ Încărcător**

**Disponibil pentru:**  KX-TG1611/KX-TG1612/KX-TG1613

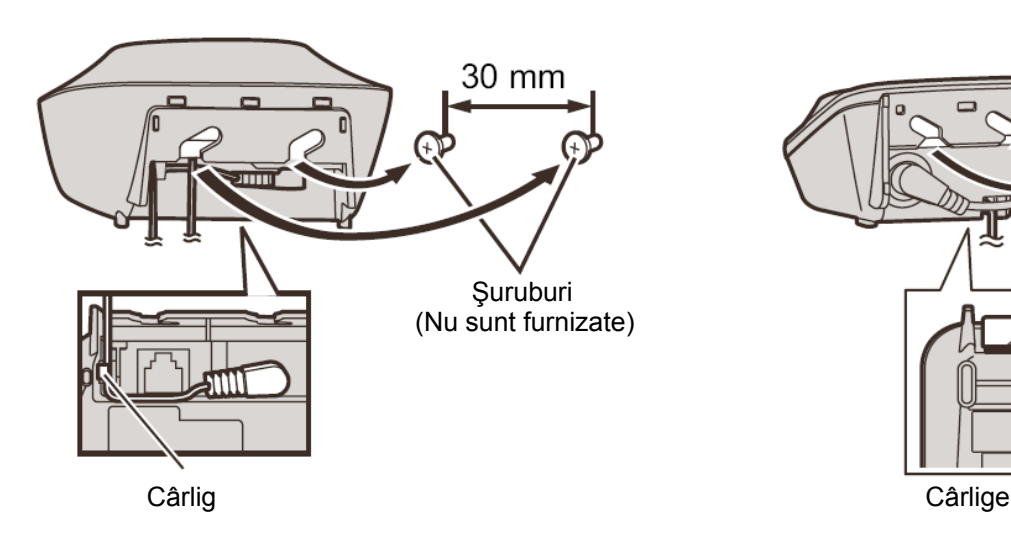

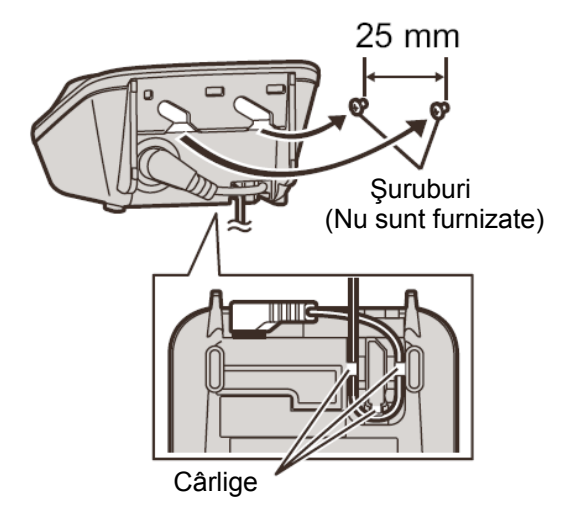

#### **Index**

- **A** Acumulator: *10* Agend ă telefonic ă: *17* Alarm ă: *21* Anularea înregistr ării receptorului: *31* Apel în a şteptare: *16* Apelare în lan ţ: *17* Apelare temporar ă de la tastatur ă: *16* Apeluri de conferinţă: *25* Apeluri pierdute: *22*
- **C**  C ădere de tensiune: *10* Contrast afi şaj: *20* Convorbirea telefonic ă cu participare multipl ă: *16*
- **D** Data şi ora: *13* Dezactivare sunet: *16*
- **E** Editare list ă de apelan ţi: *22*
- **F** Func ţia de preluare automat ă a apelurilor: *15*
- **G** Ghid de rezolvare a problemelor: *28*
- **I** Identificare apelant cu apel în a şteptare: *16* Ini ţierea apelurilor: *15* Intercom: *25* Introducerea caracterelor: *26*
- **Î** Înregistrare: *31*
- **L** Limb ă: *13* Lista de apelan ţi: 22 Localizator: *25*
- **M** Mesaje de eroare: *28* Mod apelare: *14* Mod privat: *20* Montare pe perete: *32*
- **P** Pauz ă: *15* PIN: *31* Pornire/oprire: *13* Preluarea apelurilor: *15*
- **R** Reapelare/Flash *16* Reapelare: *15* Reglarea orei: *19*
- **S** Semnal de apel (Receptor): *16* Serviciul de identificare apelant *22* Serviciul de mesagerie vocal ă: *24*
- **T** Tip buton de control: *12* Ton de apel: *19* Tonuri taste: *20* Transferul apelurilor: *25*
- **V** Volum Receptor: *15*